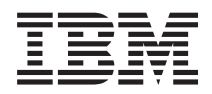

**IBM i** システム管理 **Backup, Recovery, and Media Services (BRMS)** *7.1*

TBM

**IBM i**

システム管理

**Backup, Recovery, and Media Services (BRMS)**

*7.1*

### ご注意**!**

本書および本書で紹介する製品をご使用になる前に、 45 [ページの『特記事項』に](#page-50-0)記載されている情 報をお読みください。

本書は、IBM i 7.1 (製品番号 5770-BR1)、および新しい版で明記されていない限り、以降のすべてのリリースおよび | モディフィケーションに適用されます。このバージョンは、すべての RISC モデルで稼働するとは限りません。また | CISC モデルでは稼働しません。 |

お客様の環境によっては、資料中の円記号がバックスラッシュと表示されたり、バックスラッシュが円記号と表示さ れたりする場合があります。

原典: IBM i

Systems management Backup, Recovery, and Media Services (BRMS) 7.1

発行: 日本アイ・ビー・エム株式会社

担当: トランスレーション・サービス・センター

第1刷 2010.4

**© Copyright International Business Machines Corporation 2004, 2010.**

# 目次

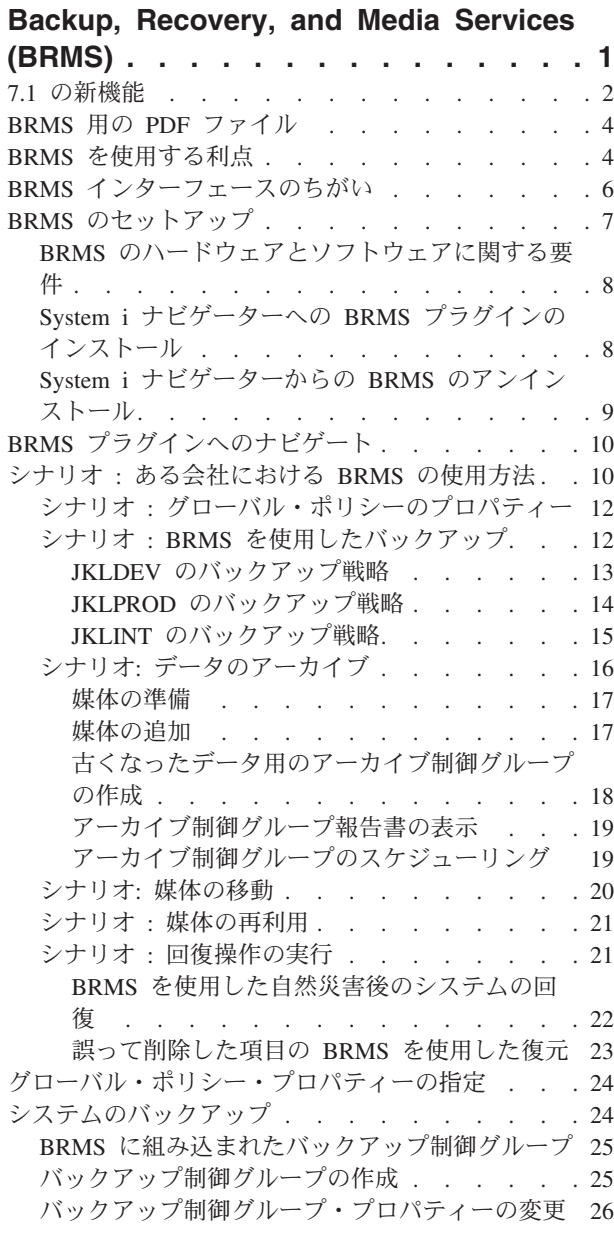

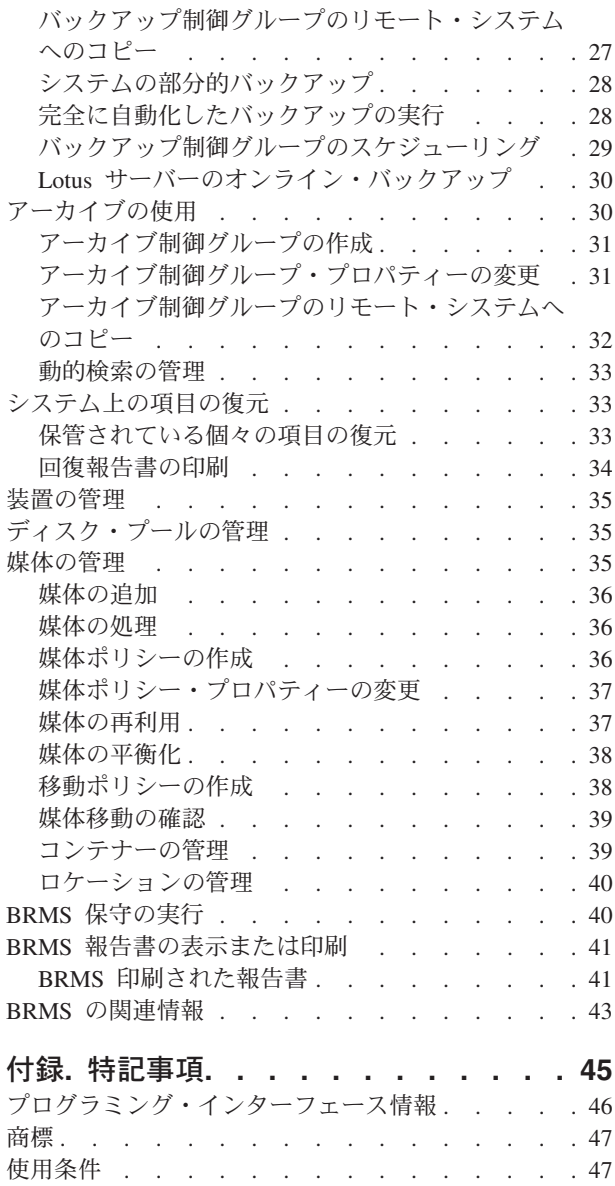

## <span id="page-6-0"></span>**Backup, Recovery, and Media Services (BRMS)**

IBM® Backup, Recovery, and Media Services (BRMS) は、バックアップを管理するために統制のとれたア プローチを実施するのに役立ち、脱落または損傷データを検索する規則正しい方法を備えています。

BRMS は、System i® 製品で、保管および復元操作を計画し管理するための IBM の戦略ソリューションで す。 BRMS ベース・プロダクトは、完全に自動化された、単一システム、バックアップ、回復、および媒 体管理戦略を実施するためにほとんどの System i ユーザーが必要とするすべての機能を備えています。 BRMS を使用すると、Lotus® サーバーのオンライン・バックアップを含む重要かつ複雑な保管操作を、ほ とんど管理できます。 BRMS は、また、最大 32 台の磁気テープ装置を使用して、ライブラリーまたは単 一オブジェクトの並列保管操作をサポートし、これによって、複数装置の使用による保管ウィンドウを短縮 できます。また、災害または障害の際も、システムを完全に回復することも、保管媒体から単一オブジェク トまたはライブラリーを復元できます。さらに、BRMS は、バックアップ・ルーチンに関連した日次メイ ンテナンス活動の一部を実行できます。

BRMS は、これらのバックアップおよび回復機能に加えて、媒体、共有磁気テープ装置、自動化テープ・ ライブラリー、仮想磁気テープ装置、光ディスク装置、および IBM Tivoli® Storage Manager サーバーを、 数に制限なく、サポートし管理できます。 BRMS を使用すると、すべての媒体を、作成段階から有効期限 切れに至るまで追跡することができます。どのボリュームにどの項目があるかといった追跡を行う必要もな ければ、誤ってアクティブなデータを上書きしてしまわないかという心配をする必要もありません。

業務のニーズが変わり、拡大するにつれて、追加のオプションを購入しインストールして、BRMS のベー ス・プロダクトに機能を追加できます。 BRMS プロダクトのネットワーク機能は、ローカル TCP/IP また は拡張対等通信ネットワーク (APPN) (あるいはその両方) を使用して、1 つのネットワーク内で複数の BRMS システムを集中管理します。 BRMS ネットワーク・システムは、BRMS ネットワーク・グループ 内で管理される媒体に関連したインベントリーおよびポリシーを共用します。さらに、ユーザーは、ネット ワーク内の任意のシステムの保管ヒストリーを、単一システムから表示できます。さらに、ネットワーキン グ機能は、ネットワーク内の 1 つのシステムを使用して、ネットワーク内の別のシステムの媒体を複写す ることにより、媒体の複写を単純化します。 BRMS ネットワーク内のシステムは、他の System i プラッ トフォームであっても、個々の i5/OS® 区画であってもかまいません。

BRMS プロダクトの拡張機能を使用すると、Hierarchical Storage Manager (HSM) が、HSM の動的検索お よび自動化ディスク・プール・データ・マイグレーションを使用して、アーカイブを行えるようになりま す。並列保管操作は、BRMS 拡張機能と連動して、単一オブジェクトのパラレル・アーカイブおよびパラ レル動的検索の実行を可能にします。大規模データベース・ファイルを、パラレルに動的検索できる機能 は、検索プロセスのウィンドウを削減するのに役立ちます。 BRMS 拡張機能は、使用頻度、非アクティブ 限度、オブジェクト・サイズ、または、ディスク・プールしきい値に基づいた、データベース・ファイル、 ストリーム・ファイル、および文書のアーカイブ機能を可能にします。

BRMS には、従来の文字ベース・インターフェース、および System i Navigator・クライアント、および IBM Systems Director Navigator for i5/OS Web コンソールへのプラグインとして使用できるグラフィカ ル・ユーザー・インターフェースの両方があります。これらのインターフェースは、一緒に使用できます。 一部のタスクには文字ベース・インターフェースを使用し、別のタスクには BRMS グラフィカル・インタ ーフェースを使用して、両方のインターフェースを使用することも、1 つのインターフェースのみを使用す ることもできます。ただし、これらの BRMS インターフェースの間には違いがあり、その違いに注意する 必要があります。詳細については、BRMS インターフェースの相違点と、このトピック集の関連情報のセ クションを参照してください。

- <span id="page-7-0"></span>注**:** このトピック集では、System i Navigator・クライアントにおける BRMS 機能の処理方法について説明 します。 IBM Systems Director Navigator for i5/OS Web コンソールにおける BRMS の処理方法につ いては、オンライン・ヘルプを参照できます。
- 重要**:** BRMS は、バックアップ、回復、および媒体管理の方針に置き換わるものではありません。これ は、ユーザーが戦略を実施するために使用するツールです。 BRMS またはその他のプロダクトを使 用してバックアップ処理を開始する前に、バックアップおよび回復方針の計画を立ててください。

#### 関連概念

6 ページの『BRMS [インターフェースのちがい』](#page-11-0)

バックアップ、リカバリー操作、および媒体は、BRMS グラフィカル・インターフェースか文字ベース・ インターフェースのいずれかを使用することによって、BRMS によって管理できます。

#### 関連情報

バックアップおよび回復方針の計画

Backup, Recovery, and Media Services for i5/OS

### **7.1** の新機能

IBM Backup Recovery and Media Services for i のトピック集に関する新規情報または大幅に変更された情 報が記載されています。

### □ グラフィカル・インターフェースの機能強化

このセクションでは、BRMS グラフィカル・インターフェースで変更または追加された機能のリストを記 | 載しています。 |

- | IBM Systems DirectorWeb ブラウザー環境についてのサポート
- l IBM Systems Director Navigator for i Web ブラウザー環境についてのスケジューリング・サポート。
- | 独立補助記憶域プールに関する高可用性機能拡張。
- | 複数の E メール・アドレスをサポートするために現行 E メール機能が拡張されました。
- l · 制御グループのフィルターを行うオプションを提供するために、BRMS ログ・フィルターが拡張されま した。 |
- l バックアップ・ポリシーの BRMS 保守機能により、移動の実行、部分ボリューム・セットの満了、およ び BRMS データベース・ファイルの再編成をユーザーが行えるようになりました。 |
- 注**:** *BRMS* グラフィカル・インターフェースは、System i Navigator BRMS プラグインと IBM Systems | Director Web 環境 BRMS プラグインの両方を意味します。 |

これ以外に、BRMS 機能への機能拡張が、以下のセクションにリストされています。

### □ 回復機能強化

- l BRMS 復元コマンドならびに BRMS 回復ポリシーに新規の出力ファイル・サポート・パラメーターが 追加されました。 |
- l · BRMS 復元コマンドのオブジェクト差異可能パラメーターに、新規の特殊値 \*COMPATIBLE が追加さ れました。 |
- | 保管されているライブラリーまたはオブジェクトの選択をより的確に制御できるようにするための新規 パラメーター、保管された補助記憶域プール **(SAVASP)** が BRMS 復元コマンドに追加されました。 |
- | 「オブジェクトの処理」の画面に「保管されたオブジェクト数」列が加えられ、999,999 個を超えるオブ ジェクトがサポートされるようになりました。 |
- | 回復報告書に関する以下の新規機能拡張:
- 回復報告書の「システム情報の検査」ステップが更新され、システム情報の更新 **(UPDSYSINF)** コマ ンドを使用するための新しい手順が含まれるようになりました。  $\blacksquare$ |
- 回復報告書の「ユーザー・プロファイルの回復」ステップにおいて、どの復元デフォルトを使用する かをユーザーに指示する「重要」セクションの中で、オブジェクト差異可能プロンプトに対して \*COMPATIBLE を使用することがユーザーに要求されるようになりました。 | | |
- **BRM** による回復の開始 **(STRRCYBRM)** コマンドに、ユーザーが回復報告書の特定のセクションを オーバーライドするための新規パラメーター、回復要素のオーバーライドが追加されました。 | |
- 注**:** 現在、この新規パラメーターによってオーバーライドできるのはシステム・データのみです。 |
- 回復報告書に「保管されたオブジェクト数」列が加えられ、999,999 個を超えるオブジェクトがサポ ートされるようになりました。 | |

## □ 媒体サービスの機能強化

- l お客様のインベントリーに BRMS 媒体と非 BRMS 媒体が混在する媒体プールがある場合における、非 BRMS 媒体の処理機能が向上されました。  $\blacksquare$
- | 仮想媒体に保管済みで、まだ物理媒体に保管されていないバックアップに対する保護機能が向上されま した。 |
- l · 媒<mark>体移動の印刷 (PRTMOVBRM</mark>) コマンドに、媒体のローテーションの開始時点にある媒体を含め、移 動のスケジュールに入れられている媒体が含まれるようになりました。  $\blacksquare$

### □ 拡張機能の強化

| • 独立補助記憶域プールに新規の高可用性機能拡張が追加されました。

### □ ネットワークの機能強化

l · BRMS ネットワーク内のシステム間における媒体情報の流れに対する管理が強化されました。

### □ インストールの機能拡張

- l · BRMS の新規インストールでは、\*SYSGRP 制御グループに、すべての IBM ディレクトリー情報が入 った新規の BRMS IFS リストが含まれるようになりました。 |
- l インストール時に QALLUSRLNK という名前の新規の BRMS IFS リストが作成されます。このリスト には、QIBM/ProdData および /QOpenSys/QIBM/ProdData を除くすべての IFS ディレクトリー情報が含 | まれます。 | |

### 情報の強化

Backup, Recovery, and Media Services (BRMS) のトピック集には、新規機能の使用方法に関する情報、な らびに既存のシナリオへの改良およびタスク・ベース情報への改良が記載されています。加えて、BRMS 用のオンライン・ヘルプが大幅に更新され機能強化されました。「Backup, Recovery, and Media Services

for i5/OS」 (SD88-5062) も、文字ベース・インターフェースのユーザー用の最新の機能強化によって 更新されました。

### <span id="page-9-0"></span>新規情報または変更情報の見分け方

技術変更が行われた箇所を見つけやすくするために、本書では、以下のマークを使用しています。

- > イメージにより、新規または変更された情報の開始点を示します。
- v イメージにより、新規または変更された情報の終了点を示します。

PDF ファイルでは、左マージンに新規および変更情報のリビジョン・バー (|) があります。

| 今回のリリースの新規情報または変更情報に関するその他の情報は、「プログラム資料解説書」を参照して ください。 |

### **BRMS** 用の **PDF** ファイル

この情報の PDF ファイルを表示または印刷できます。

本書の PDF バージョンを表示またはダウンロードするには、Backup, Recovery, and Media Services を選 択します。

### その他の情報

以下の PDF も、表示または印刷できます。

Backup, Recovery, and Media Services for i5/OS |

### **PDF** ファイルの保存

表示または印刷のために PDF をワークステーションに保存するには、以下のようにします。

- 1. ご使用のブラウザーで PDF リンクを右クリックする。
- 2. PDF をローカルに保存するオプションをクリックする。
- 3. PDF を保存したいディレクトリーに進む。
- 4. 「保存」をクリックする。

### **Adobe Reader** のダウンロード

これらの PDF を表示または印刷するには、Adobe® Reader がご使用のシステムにインストールされている 必要があります。このアプリケーションは、 [Adobe Web](http://www.adobe.com/products/acrobat/readstep.html) サイト

(www.adobe.com/products/acrobat/readstep.html) わら無償でダウンロードできます。

#### 関連資料

43 ページの『BRMS [の関連情報』](#page-48-0)

製品マニュアル、IBM Redbooks® 資料、Web サイト、Information Center のトピック集には、BRMS トピ ック集関連の情報が記載されています。以下の PDF ファイルのいずれも表示または印刷できます。

## **BRMS** を使用する利点

Backup, Recovery and Media Services (BRMS) には、保管操作と回復操作を実行し、媒体を管理する、堅固 で使いやすいグラフィカル・ユーザー・インターフェースがあります。

IBM i オペレーティング・システムでは、いくつかの方法でバックアップおよび回復操作を行えます。ロ ーカル保管およびリストア・コマンド、または保管メニュー・オプションを使用するか、あるいは制御言語 プログラムを作成できます。しかし、BRMS には、バックアップおよび回復のニーズに合ったよりダイナ ミックなソリューションがあり、媒体の管理を可能にし、使用頻度が低いオブジェクトのアーカイブを行え ます。また、すべての保管項目の保管ヒストリーを保持し、リストア・プロセスを簡素化して、BRMS の 詳細な回復報告書の作成を可能にします。 BRMS には、他のバックアップ・ソリューションにはない、以 下の追加機能があります。

#### グラフィカル・インターフェース

BRMS グラフィカル・インターフェースは、System i Navigator クライアントおよび IBM Systems Director Web 環境のプラグインとして使用可能です。 BRMS インターフェースは、個々のファイ ルおよびディレクトリーのきめ細かなバックアップ機能、システム上で制御グループを作成してア ーカイブとバックアップを制御する機能、復元する項目を迅速に見つける簡単な保管ヒストリー照 会機能、ならびに BRMS 保管操作に使用する媒体と装置を管理する使いやすく、効果的な方法を 備えています。

#### 調整される保管操作

BRMS には、基本的なニーズを網羅するいくつかの標準制御グループが付いていますが、会社の固 有のニーズに基づいてデータを保管する、カスタマイズされた制御グループを作成することもでき ます。オプションで、使用頻度の低いオブジェクトを体系的に媒体に保管してシステム上のスペー スを解放する方法を備えたアーカイブ制御グループを作成し、日常業務に不可欠なデータの保管操 作を実行するバックアップ制御グループを作成できます。個々のファイルまたはディレクトリーを バックアップするか、Lotus サーバーがアクティブな間に増分バックアップおよびオンライン・バ ックアップを実行することも選択できます。

### **Lotus** サーバーのオンライン保管および増分保管

BRMS を使用すると、Lotus サーバーがアクティブになっているときに保管することができます。 また、保管操作から除く項目を簡単に定義できます。

#### 活動時保管機能の拡張

BRMS では、保管処理 (全体またはその一部) を実行中に、システムを使用できます。したがっ て、ある保管操作では、ダウン時間を減らしたり、なくすことができます。

#### 保管および復元の並列実行

BRMS には、ライブラリーおよびオブジェクトを複数の装置に同時に保管する機能があります。こ の方法で、最大 32 台の装置を使用できます。

#### ネットワーク機能

BRMS ネットワーク内に複数のシステムを配置することにより、BRMS 制御グループ、ポリシ ー、媒体情報、および保管場所をネットワーク全体で共用できます。これにより、ご使用のシステ ム全体で、保管および復元操作を一貫した方法で管理できます。

#### 媒体と装置の管理

BRMS では、媒体インベントリーを保持して、媒体上の情報をすべて追跡することができます。バ ックアップ処理を実行するときは、どのテープを使用すべきかを教えてくれるので、アクティブな データ上に誤って上書きする心配がありません。さらに、保管データを保管するために、Tivoli Storage Manager サーバーなどの装置を管理できます。

#### 段階的な災害時回復

バックアップ処理を行うと、災害時回復報告書を印刷できます。この報告書には、システムの回復 手順が説明されています。この報告書では、システムのどの部分の、どの媒体の復元が必要である かということも分かります。

<span id="page-11-0"></span>注**:** スケジュールされたバックアップの終了ごとに、災害時回復報告書を印刷することをお勧めし ます。計画外のシステム障害の場合、この報告書は、システム全体を回復する手引きとなりま す。

#### 関連概念

30 ページの『Lotus [サーバーのオンライン・バックアップ』](#page-35-0)

Backup, Recovery, and Media Services (BRMS) は、Lotus サーバー・データベース (Domino®、

QuickPlace®、または Quickr™ データベースなど) のオンライン・バックアップをサポートしています。

#### 関連タスク

36 [ページの『媒体の処理』](#page-41-0)

媒体は、BRMS インベントリーに追加されると、ボリューム名、状況、媒体プール、または有効期限など の、指定した基準に基づいて表示できます。

34 [ページの『回復報告書の印刷』](#page-39-0)

BRMS を使用してシステムをバックアップすると、バックアップした各項目に関する情報が保管ヒストリ ーに記録されます。保管ヒストリーの情報は、回復報告書の作成に使用され、この報告書は、全システム回 復を行うガイドとなります。

25 [ページの『バックアップ制御グループの作成』](#page-30-0)

ニーズに合った新規バックアップ制御グループを作成する場合は、「新規バックアップ制御グループ **(New Backup Control Group)**」ウィザードを使用できます。

## **BRMS** インターフェースのちがい

バックアップ、リカバリー操作、および媒体は、BRMS グラフィカル・インターフェースか文字ベース・ インターフェースのいずれかを使用することによって、BRMS によって管理できます。

注**:** *BRMS* グラフィカル・インターフェース は、System i Navigator BRMS プラグイン、およびIBM Systems Director Web 環境 BRMS プラグインの両方を意味します。

今までに文字ベース・インターフェースを使用していて、BRMS グラフィカル・インターフェースを使用 する必要がある場合は、これらのインターフェースの相違点に注意する必要があります。

### 用語のちがい

次の表に、それぞれのインターフェースで使用されている異なる用語、およびそれぞれの用語の定義が説明 されています。

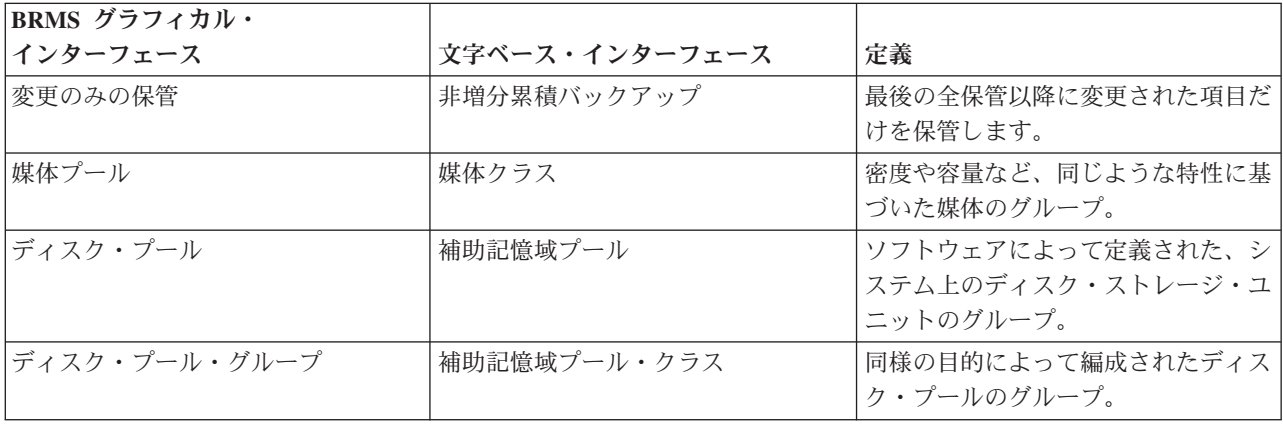

表 *1. BRMS* グラフィカル・インターフェースと文字ベース・インターフェースの用語の相違点

<span id="page-12-0"></span>表 *1. BRMS* グラフィカル・インターフェースと文字ベース・インターフェースの用語の相違点 *(*続き*)*

| BRMS グラフィカル・     |                  |                   |
|------------------|------------------|-------------------|
| <b> インターフェース</b> | 「文字ベース・インターフェース」 | 定義                |
| コンテナー・プール        | コンテナー・クラス        | 同様の媒体ボリュームを保持する同様 |
|                  |                  | のタイプのコンテナーのグループ化。 |

#### 互換性のちがい

現在文字ベース・インターフェース制御グループを使用中であり、かつそれらが、システム方針 (\*SYSPCY)、アーカイブ・ポリシー (\*ARCPCY)、またはバックアップ・ポリシー (\*BKUPCY) を参照して いない場合は、BRMS グラフィカル・インターフェースを使用しても、文字ベース・インターフェース制 御グループには機能上何の影響もありません。これが該当しない場合は、次の説明をお読みください。

BRMS グラフィカル・インターフェースによって作成されたバックアップおよびアーカイブ制御グループ は、文字ベース・インターフェースから表示し、実行できます。また、文字ベース・インターフェースから 作成された制御グループは、BRMS グラフィカル・インターフェースのバックアップおよびアーカイブ制 御グループ・プロパティーによって表示し、編集できます。メッセージは、文字ベース・インターフェース を使用して作成されるか、編集された制御グループが BRMS グラフィカル・インターフェースによって変 更される寸前に、ユーザーに表示されます。ユーザーは、ここで、この操作を取り消すことも、継続するこ ともできます。しかし、文字ベース・インターフェース上に作成された制御グループを BRMS グラフィカ ル・インターフェースを使用して変更することは、以下について理解していない限り、お勧めできません。

- BRMS グラフィカル・インターフェースのバックアップおよびアーカイブ制御グループは、相互に無関 係に設計されています。したがって、どちらか一方の制御グループを変更しても、他方に影響を与えま せん。この独立性を確保するために、BRMS グラフィカル・インターフェースによって更新される制御 グループは、文字ベース・インターフェースのシステム方針 (\*SYSPCY)、アーカイブ・ポリシー (\*ARCPCY)、およびバックアップ・ポリシー (\*BKUPCY) への参照をすべて除去します。これらの参照 は、バックアップ制御グループが BRMS グラフィカル・インターフェースによって保管される際に、実 際の値によって解決され、置き換えられます。文字ベース・インターフェースのアーカイブ・ポリシ ー、バックアップ・ポリシー、またはシステム方針に対する変更は、BRMS グラフィカル・インターフ ェースによって作成または編集された、バックアップまたはアーカイブ制御グループには影響しませ ん。この場合の例外は、ネットワーク機能、サインオフ例外、および BRMS グラフィカル・インターフ ェースが使用するシステム方針の制御を検査するサブシステムです。
- v その他の、IBM 以外の提供によるポリシーに対する変更は、BRMS グラフィカル・インターフェースに 反映されます。

#### 関連情報

Backup, Recovery, and Media Services for i5/OS

[BRMS Graphical User Interface: Frequently Asked Questions](http://www.ibm.com/servers/eserver/iseries/service/brms/pluginfaq.html)

## **BRMS** のセットアップ

プログラムをシステムにインストールした後は、System i Navigator クライアントおよび IBM Systems Director Web コンソールで Backup, Recovery, and Media Services (BRMS) プラグインを処理できます。

プラグイン は、System i Navigator・クライアントまたは IBM Systems Director Web コンソールから別々 に作成されるプログラムですが、インストールされると、外観も動作もインターフェースの他の機能と同じ です。

<span id="page-13-0"></span>注**:** このセクションでは、System i Navigator・クライアントへの BRMS プラグインのインストール方法に ついて説明します。 IBM Systems Director Web コンソールへのプラグインのインストール方法につい ては、BRMS Web サイトを参照してください。

#### 関連情報

IBM Systems Director Navigator for i5/OS

[Backup, Recovery, and Media Services](http://www.ibm.com/servers/eserver/iseries/service/brms/)

### **BRMS** のハードウェアとソフトウェアに関する要件

System i Navigator・クライアントに BRMS プラグインをインストールする前に、ご使用のシステムおよび クライアントが、必要な要件を満たしているか確認してください。

### **System i** の要件

- v i5/OS バージョン 5 リリース 4 (5722-SS1) 以降
- Backup Recovery and Media Services (5761-BR1 \*BASE)
- 媒体およびストレージ拡張機能 (5761-SS1 オプション 18)
- v IBM i Access for Windows® (5761-XE1) および System i Navigator

### **BRMS** のインストール可能なオプション・フィーチャー

System i の要件に加えて、追加機能を備えた BRMS のオプション・フィーチャーもインストールできま す。これらのフィーチャーは別個に購入できます。

- v BRMS -- ネットワーク機能 (5761-BR1 オプション 1)
- v BRMS -- 拡張機能 (5761-BR1 オプション 2)
- Tivoli Storage Manager API (5733-197 \*BASE)

注**:** このオプションは、Tivoli Storage Manager サーバーの使用を計画している場合は必須です。

### **PC** の要件

- v プロセッサー: 850 mHz 以上。
- v メモリー: すべてのプラットフォームに 512 MB をお勧めします。
- v 表示装置: 解像度 800 x 600 以上。一部のパネルでフォントを読み取れない場合は、解像度を 1024x768 以上にしてください。
- v オペレーティング・システム: Microsoft® Windows 2000、Microsoft Windows NT® 4.0 (Microsoft Service Pack 5 以降を適用済み)、Microsoft Windows XP、Microsoft Windows Server 2003 以降
- v System i Navigator をインストール済みの IBM i Access for Windows

## **System i** ナビゲーターへの **BRMS** プラグインのインストール

システム上で保管操作を構成し、管理するために、System i Navigator に Backup, Recovery, and Media Services (BRMS) プラグインをインストールできます。

BRMS のインストール前に、まずご使用のシステムおよびクライアントがハードウェアおよびソフトウェ ア要件を満たしているか確認する必要があります。必要なすべての前提ソフトウェアと任意のオプション・ フィーチャーのインストール後、以下のステップに従って、System i Navigator に BRMS プラグインをイ ンストールできます。

- <span id="page-14-0"></span>1. System i Navigator で、「ユーザー接続 **(My Connections)**」を右クリックし、「オプションのインスト ール **(Install Options)**」 → 「プラグインのインストール **(Install Plug-ins)**」を選択します。
- 2. 「プラグインのインストール」ページで、プラグインのインストール元になるシステム (必ず 5770-BR1 製品がインストール済みのシステム) を選択して、「**OK**」をクリックします。
- 3. 「IBM i NetServer™」ページへのサインオンで、ユーザー・プロファイル名とパスワードを入力して 「**OK**」をクリックします。 (プロンプトで Windows パスワードを求められることがありますが、これ は IBMi ユーザー・プロファイル・パスワードでなければなりません。)
	- 注**:** Windows オペレーティング・システムによっては、Windows と i5/OS ユーザー・プロファイル・ パスワードが一致しなければならない場合があります。

選択したシステム上のプラグインのスキャンが行われます。

- 4. 「プラグインの選択」ページで、IBM.BRMS プラグインのチェック・ボックスを選択して、「次へ」を クリックします。
- 5. プラグインの正常なインストールを報告するページで、「終了 **(Finish)**」をクリックします。

プラグインのインストール後、初めて System i Navigator が使用されるとき、System i Navigator・スキャ ン・ウィンドウが表示され、システムが、サポートされる新規コンポーネントを判別していることを示しま す。

### **System i** ナビゲーターからの **BRMS** のアンインストール

System i Navigatorからの BRMS プラグインのアンインストールが必要になる場合があります。

BRMS プラグインをアンインストールするには、次のようにしてください。

- 1. System i Navigatorで、「ユーザー接続 **(My Connections)**」を右クリックし、「オプションのインスト ール **(Install Options)**」 → 「プラグインのインストール **(Install Plug-ins)**」を選択します。
- 2. 「プラグインのインストール (Install Plug-ins)」ページで、プラグインをアンインストールするシステム を選択して、「**OK**」をクリックします。
- 3. 「i5/OS NetServer」ページへのサインオンで、i5/OS ユーザー・プロファイル名とパスワードを入力し て、「**OK**」をクリックします。 (プロンプトで Windows パスワードを求められることがありますが、 これは、i5/OS ユーザー・プロファイル・パスワードでなければなりません。)
	- 注**:** Windows オペレーティング・システムによっては、Windows と i5/OS ユーザー・プロファイル・ パスワードが一致しなければならない場合があります。

選択したシステム上のプラグインのスキャンが行われます。

- 4. 「プラグイン選択 (Plug-ins Selection)」ページで、IBM.BRMSPlugin チェック・ボックスをクリアし て、「次へ」をクリックします。
- 5. プラグインの正常なアンインストールを報告するページで、「終了 **(Finish)**」をクリックします。
- 注**:** プラグインは、コマンド行を使用してアンインストールすることもできます。詳しくは、「Integrating new functions into System Navigator (System i Navigator への新機能の統合)」トピックの『Remove plug-ins (プラグインの除去)』のセクションを参照してください。

#### <span id="page-15-0"></span>関連情報

Integrating new functions into System i Navigator

## **BRMS** プラグインへのナビゲート

BRMS プラグインへのナビゲート方法は、使用しているグラフィカル・ユーザー・インターフェースによ って異なります。

BRMS プラグインにナビゲートするために、以下のステップが用意されています。

#### **System i Navigator** を使用する場合

- 1. 「ユーザー接続」 (またはアクティブ環境) を展開します。
- 2. 操作を行うシステムを展開します。
- 3. 「**Backup, Recovery, and Media Services**」を展開します。

#### **IBM Systems Director Navigator for i** を使用する場合

- 1. 「**IBM i Management**」を展開します。
- 2. 「**Backup, Recovery, and Media Services**」を選択します。
- 注**:** ステップ 2 を完了すると、簡単なパネルが最初に表示される場合があります。Backup, Recovery and Media のすべての作業を表示するには、このパネルで「拡張」を選択します。

## シナリオ **:** ある会社における **BRMS** の使用方法

JKL Toy Company (架空の会社) は、Backup, Recovery and Media Services (BRMS) を使用して、使用して いる 3 つのシステムでバックアップおよび回復操作を行っています。 BRMS によって、ユーザー独自の バックアップ制御グループおよび媒体管理方針を作成する場合は、以下の例を使用できます。

シャロン・ジョーンズは、JKL Toy Company のシステム管理者です。すべてのデータのバックアップを作 成し、災害やシステム障害があった場合にシステムを回復できるようにしておくのが彼女の役割です。 JKL という会社のネットワークは、以下の図のようになっています。

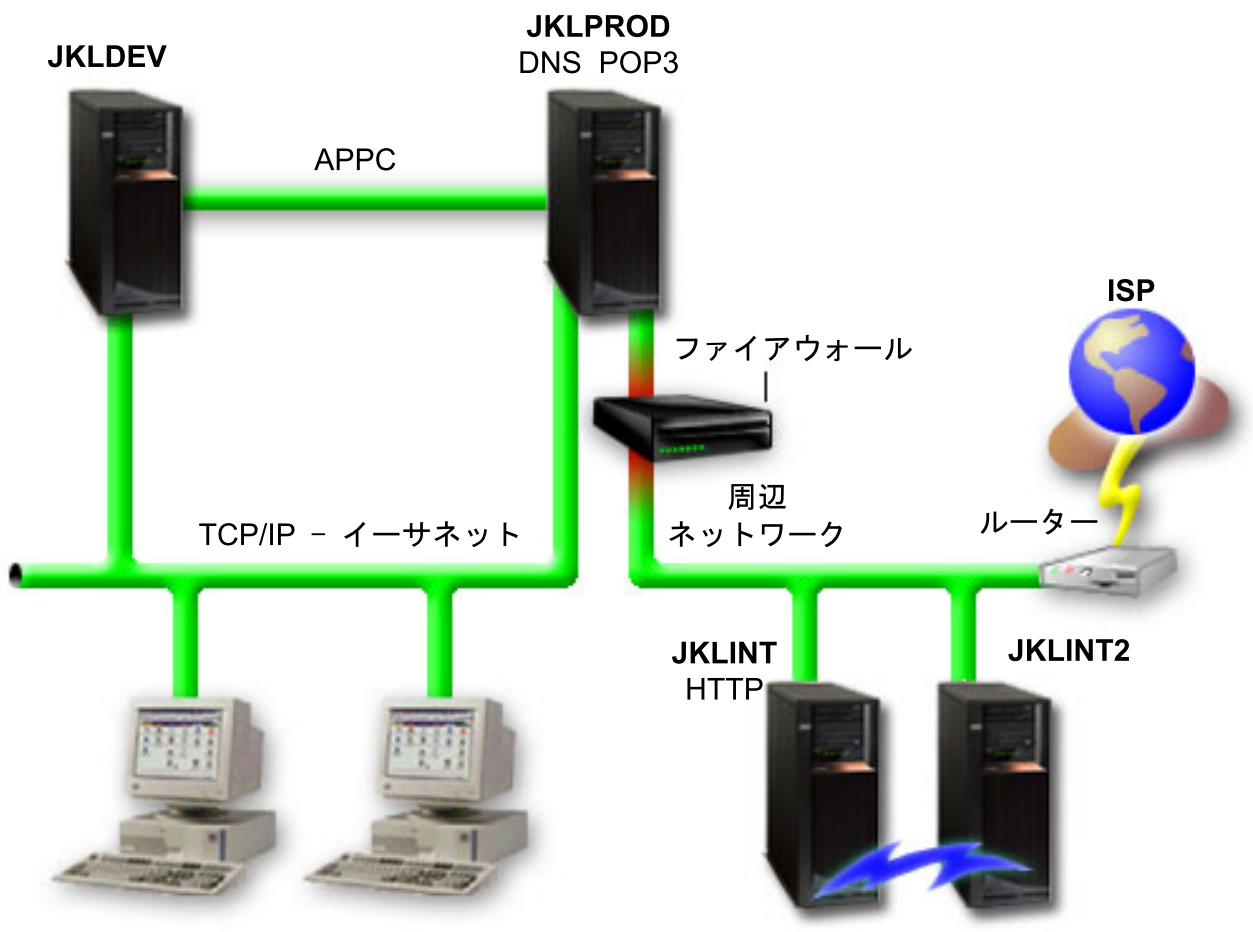

JKL Toy Private.com

JKL\_Toy.com

JKL には、それぞれ果たす目的が異なり、かつバックアップと回復、および可用性のニーズも異なる 4 つ の System i プラットフォームがあります。これらのシステムは、次のとおりです。

- JKLDEV: このシステムは開発用で、主に平日の日中に使用されますが、夜間および週末に開発作業が行 われることもあります。
- v JKLPROD: これは、JKL がそのすべての顧客の注文処理に使用し、そのビジネス・アプリケーション (在庫管理、顧客注文、契約と価格設定、売掛管理) がインストールされているシステムです。
- v JKLINT および JKLINT2: これらのシステムは、JKL Web サイトおよび電子メールに使用されます。

シャロンは、最初に、JKL のニーズに最適なバックアップ戦略の計画にかなりの時間を費やします。そう することで、以下の質問に対する答えを引き出します。

- システムがダウンすると、JKL にはどのようなコストが発生するか?
- それぞれのシステムの可用性はどの程度必要か?
- v それぞれのシステムで、バックアップ処理に使用できる時間はどのくらいあるか?
- どんなデータを、どのくらいの頻度でバックアップするべきか?

#### <span id="page-17-0"></span>関連情報

Scenario: JKL Toy Company e-business plans バックアップおよび回復方針の計画

## シナリオ **:** グローバル・ポリシーのプロパティー

グローバル・プロパティーは、ご使用の環境での BRMS の働き方を制御する場合に使用できます。

これらの設定値にアクセスするため、シャロンは、System i Navigatorの「**Backup, Recovery, and Media Services**」を選択してから、「グローバル・ポリシー・プロパティー **(Global Policy Properties)**」をクリッ クします。まず、バックアップ処理の間にシステムにアクセスできることを確認します。次に「サインオフ 例外 **(Signoff Exceptions)**」タブをクリックして、機密保護担当者名を指定します。

次に、処理時の BRMS との交信方法を調整します。シャロンの場合は、異常終了したプログラムまたは機 能についてのメッセージは見たいのですが、単なる通知メッセージは表示したくありません。ここで「通知 **(Notification)**」タブをクリックして、使用する設定値を指定します。

#### 関連タスク

24 [ページの『グローバル・ポリシー・プロパティーの指定』](#page-29-0)

グローバル・ポリシーのプロパティーは、バックアップ制御グループで指定する値とともに使用される設定 値です。これらのプロパティーは、ご使用の環境での BRMS の働き方を制御する場合に使用できます。

## シナリオ **: BRMS** を使用したバックアップ

シャロンの JKL についてのバックアップ計画は、各システムの目的、ワークロード、および可用性の要件 を考慮に入れたものです。

また、バックアップごとに使用する媒体がオフサイト・ロケーションとの間を移動する方法についても、注 意深く計画しています。シャロンの戦略は、次の JKL ネットワークの図に示してあります。

<span id="page-18-0"></span>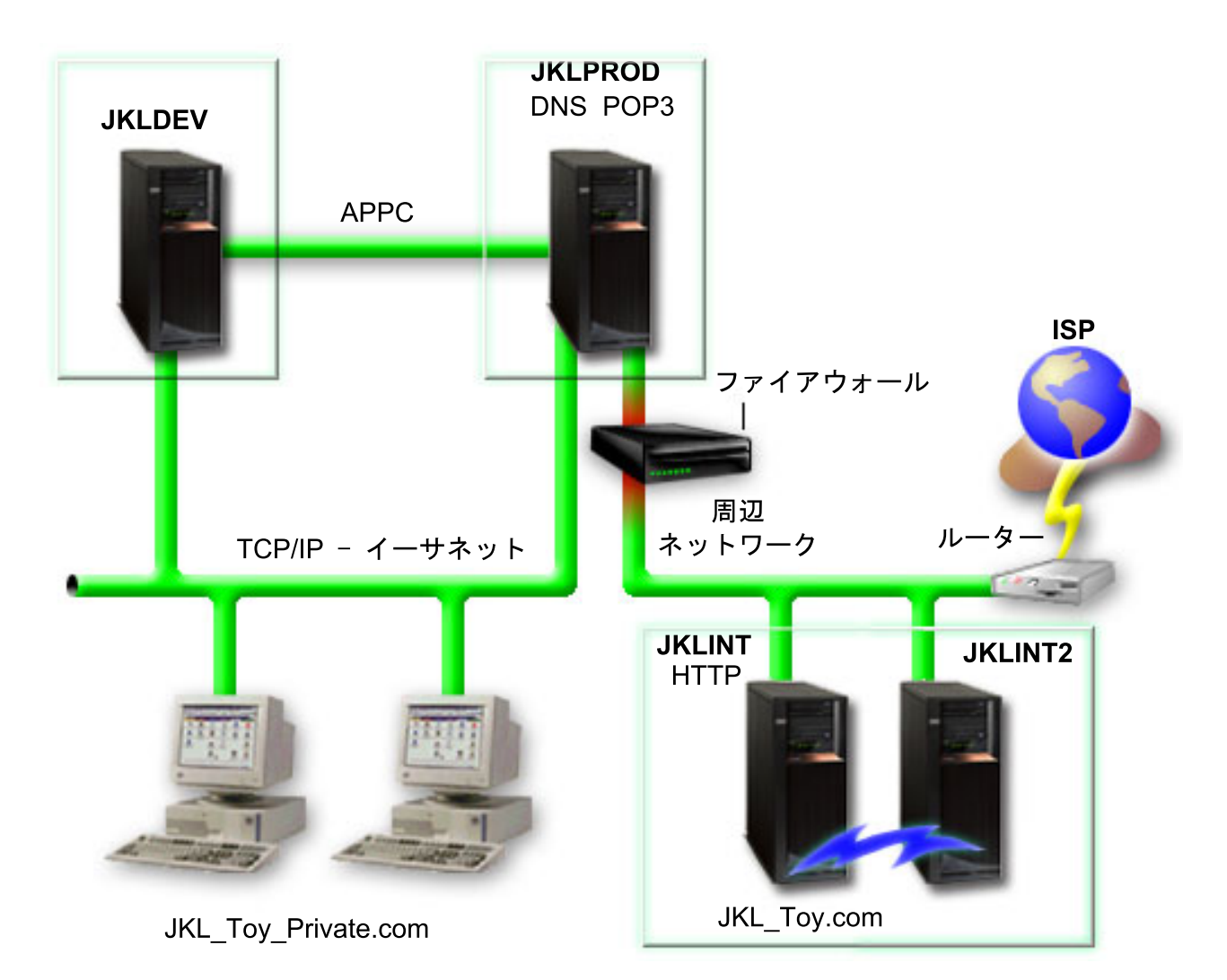

シャロンは、各システム (JKLPROD、JKLDEV、および JKLINT) のバックアップ戦略を確立した後、これ らのバックアップ媒体をどの程度の頻度で循環させ、保護のためにオフサイト・ロケーションに移動するか 決める必要があります。

### 関連タスク

25 [ページの『バックアップ制御グループの作成』](#page-30-0)

ニーズに合った新規バックアップ制御グループを作成する場合は、「新規バックアップ制御グループ **(New Backup Control Group)**」ウィザードを使用できます。

38 [ページの『移動ポリシーの作成』](#page-43-0)

バックアップ計画の一環として、媒体の保護とローテーションを管理する必要があります。 Backup,

Recovery, and Media Services (BRMS) を使用すると、移動ポリシーを作成し、媒体移動を管理できます。

### 関連情報

バックアップおよび回復方針の計画

### **JKLDEV** のバックアップ戦略

JKLDEV は、JKL の開発システムです。連続可用性は必要としません。このシステムは、主に平日の日中 に使用しますが、夜または週末に開発作業を行うこともあります。

#### <span id="page-19-0"></span>**JKLDEV**

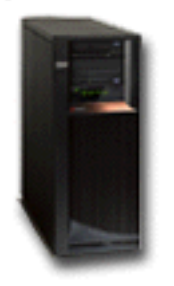

システムの全バックアップは週末の夜に実行し、変更内容のバックアップは平日の夜に実行します。

これらの要件に合わせるため、シャロンは、BRMS に組み込まれた \*System 制御グループを使用します。 シャロンは、この制御グループを毎土曜日の夜午前 0 時に実行するようにスケジュールに入れます。シャ ロンは、このバックアップをテストして、バックアップするデータ量が 1 本のテープに収まり、バックア ップを無人で実行できることを知ります。週末に入る前に、磁気テープ装置が使用可能な状態であり、かつ 有効期限が切れたテープがマウントされていることを確認する必要があります。

シャロンは、平日も、毎夜午前 0 時に制御グループが実行を開始するようにスケジュールに入れます。シ ャロンは、制御グループ設定値のオーバーライドを選択し、累積変更のみのバックアップを行うようにしま す。つまり、最後の全バックアップ以降に変わったデータのすべてを保管することを意味します。

#### 関連タスク

28 [ページの『完全に自動化したバックアップの実行』](#page-33-0) BRMS では、対話式コンソール・モニターを使用せずに、システム・バックアップを開始し、実行できま す。この機能によって、システム・バックアップを無人で実行することができます。

### **JKLPROD** のバックアップ戦略

JKLPROD は、カスタマーの注文処理およびその他のビジネス・アプリケーション (在庫管理、カスタマー の注文、契約と価格設定、売掛管理) がインストールされているシステムです。

#### **JKLPROD**

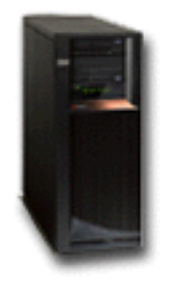

現在、会社の Web サイトは静的です。したがって、顧客は、電話か電子メールによって発注します。電話 の受付時間は、月曜日から土曜日の午前 8 時から午後 8 時です。顧客がこの時間外に発注する場合は、電 子メールを使用できます。

このシステム上の情報は、会社にとって極めて重要なので、シャロンは、頻繁にバックアップを行うことが 大切です。シャロンは、毎土曜日の深夜 12 時に全システム・バックアップを開始するようにスケジュール を作成しました。シャロンは、BRMS に付属の \*System 制御グループを使用して、これらのバックアップ

<span id="page-20-0"></span>を行います。このシステムでバックアップされるデータ量が多いため、シャロンは無人バックアップを行え ないと判断します。バックアップ中にテープを交換するために、システム・オペレーターがその場にいなけ ればなりません。シャロンは、マネージャーに対する提案書を作成して、全バックアップ中にオペレーター がその場にいなくても済むようなテープ・ライブラリーを要求することを計画しています。

シャロンは、平日は BRMS に付属の \*Bkugrp 制御グループを使用して、変更されたすべてのユーザー・ データをバックアップします。シャロンは、デフォルトの全バックアップ処理をオーバーライドして増分バ ックアップにしました。これで、前夜に実行した増分バックアップ以降の変更内容について、バックアップ を毎晩作成できます。

### **JKLINT** のバックアップ戦略

JKLINT は、JKL が Web サイトと電子メールに使用するシステムです。このデータは、会社にとって重要 ですが、かなり静的です。つまり、このデータによる、システム上のユーザー・プロファイルや構成データ への変更は多くはありません。

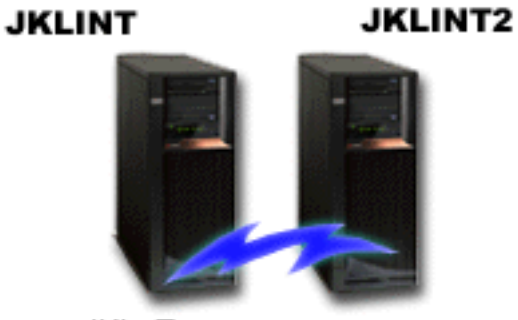

JKL\_Toy.com

このシステムにある重要データは連続可用性が必要なので、JKLINT のシャドーの JKLINT2 を生成し、2 台目のシステムとして使用しています。 JKLINT のデータは、高可用性複製ソリューションを使用して JKLINT2 にコピーしてあります。そこで、JKLINT がダウンしたときは、JKLINT2 に切り替えることがで きます。

シャロンには、JKLINT を止めて全バックアップを行う十分な時間がないため、代わりに、JKLINT2 をバ ックアップします。これが JKLINT のレプリケーションであるためです。シャロンは、BRMS に付属の \*System バックアップ制御グループを使用して、週末ごとに JKLINT2 の全バックアップを行います。シャ ロンは、Lotus サーバー制御グループ (QLTSSVR) を使用して、会社の Lotus Notes® メール・データベー スのオンライン・バックアップを、全バックアップの夜を除いて毎夜行います。

考えられる別のセットアップ**:** シャロンは、JKLINT と JKLINT2 で論理区画を使用して、これらのシステ ムのセキュリティーを向上させることを検討します。これらは、ファイアウォールを使用して、1 つの区画 では電子メールを除くその他のすべてにフィルターを掛け、もう 1 つの区画では Web トラフィックを除 くその他のすべてにフィルターを掛けることになります。この場合、Web 区画は、アタックの一般的経路 である電子メールを介してもたらされる、すべてのセキュリティーの脅威から守られます。このセットアッ プによりセキュリティーは強化されますが、そのネットワークにおける複雑さのレベルも増加するので、シ ャロンは、この時点ではより簡単なセットアップにとどめることにします。

## <span id="page-21-0"></span>シナリオ**:** データのアーカイブ

シャロンは、JKL Toy Company のシステム管理者で、システムの 1 つに現在保管されている古くなった データを媒体にアーカイブしたいと考えています。 BRMS を使用してアーカイブ制御グループを計画し構 成する場合は、この例を使用できます。

### 状態

JKL Toy Company は、その JKLPROD システムの口座データベースに、大量の月次売上送り状を保管し ています。あいにく、これらのレコードはシステムに数年間保持されており、この大量のデータが、アプリ ケーションのパフォーマンスに悪影響を与えています。 JKL では、2 年を超えたレコードはすべてアーカ イブしたいと考えています。 古くなったこれらのデータについて、この会社では、システムとは切り離さ れた媒体に保管したいが、必要な場合には、必ずアクセスできるようにしたいと考えています。このデータ はカレントではありませんが、必要に応じて、従業員がこれらの顧客の支払いのヒストリーおよびその他の 顧客情報にアクセスする必要があります。ユーザーは、一般的に、支払いやアドレスの確認など、このデー タについての顧客からの問い合わせに応答します。履歴が 2 年未満の口座はアクティブと見なされます。 これらの口座にあるデータは定期的に更新され、JKLPROD システムのバックアップ制御グループの一環と して保管されます。

2 年を過ぎた古いデータについては、会社は、媒体に保管するが、必要な場合に取り出せるように保存する ことを望んでいます。シャロンは、BRMS のアーカイブ機能を使用して、これらの月次売上レコードの Write Once Read Many (WORM) 媒体への保管と、保管されるオブジェクトに対する基準の設定を計画し ます。シャロンは、このデータのアーカイブ制御グループの作成を計画します。

### 目標

JKL Toy Company は、このシナリオでは、以下の目標を設定しています。 1. システムから古いデータを除去することによってアプリケーションのパフォーマンスを向上させる。

2. アーカイブされたデータにアクセスできるようにする。

### 前提条件および前提事項

このシナリオでは、どのステップを開始する場合でも、いくつかの前提条件ステップが完了し、テストされ ていることを前提にしています。このシナリオでは、以下の前提条件が完了されていることを前提としてい ます。

以下の要件がシステムにインストールされていることを確認してください。

- v i5/OS バージョン 5 リリース 4 (5722-SS1) 以降
- 媒体およびストレージ拡張機能 (5761-SS1 オプション 18)
- v Backup, Recovery, and Media Services (5761-BR1 \*BASE)
- v BRMS -- ネットワーク機能 (5761-BR1 オプション 1)
- v BRMS -- 拡張機能 (5761-BR1 オプション 2)
- IBM i Access for Windows (5761-XE1) および System i Navigator
- v 最新の PTF

クライアントに、以下の要件がインストールされていることを確認してください。

- IBM i Access for Windows および System i Navigator
- BRMS System i Navigator プラグイン

<span id="page-22-0"></span>以下の計画作業が完了していることを確認してください。

- v すべてのバックアップおよび回復計画が立案され文書化されている。
- v すべてのストレージ計画が立案され文書化されている。

#### 構成の詳細

#### 媒体の準備

シャロンは、BRMS を使用してアーカイブしたい情報を保管する Write Once Read Many (WORM) を定義 する必要があります。

送り状情報は、勘定の支払い後は変更されることがないので、シャロンは、WORM 媒体は適切な選択であ ると考えます。アクティブな勘定および支払いが遅れている勘定は、引き続き、毎週実行される通常のバッ クアップの対象になります。データの保管は一回だけですが、読み取りアクセスが可能です。 WORM 媒 体を BRMS に追加するには、以下の作業を実行します。

- 1. System i Navigator で、「ユーザー接続 **(My Connections)**」 (またはアクティブ環境) を展開します。
- 2. 「**JKLPROD**」 → 「**Backup, Recovery, and Media Services**」 → 「媒体 **(Media)**」 → 「媒体プール **(Media Pools)**」と展開し、*Qic1000* を右クリックします。次に、「プロパティー(**Properties)**」を選択 します。

注**:** 媒体プール名は媒体のテープ密度に基づいて自動的に生成されるか、既存の媒体プールを右クリッ クして「ベースに基づく新規 **(New based on)**」を選択し、新規媒体プールを作成できます。

- 3. 「プロパティー(Properties)」ページで、「**1** 度だけの書き込み媒体 **(Write once media)**」を選択し て、この媒体プールには 1 度だけの書き込み媒体が収められることを示します。
- 4. 「**OK**」をクリックします。

#### 媒体の追加

アーカイブされたデータを保管するため、シャロン・ジョーンズは、媒体をシステムに追加する必要があり ます。

シャロン・ジョーンズは、以下のステップを実行します。

- 1. System i Navigator で、「ユーザー接続 **(My Connections)**」 (またはアクティブ環境) を展開します。
- 2. 「**JKLPROD**」 → 「**Backup, Recovery, and Media Services**」 → 「媒体 **(Media)**」と展開します。
- 3. 「ボリューム **(Volumes)**」を右クリックし、「追加 **(Add)**」を選択します。
- 4. 「ウェルカム」ページで、「次へ」をクリックします。
- 5. 「媒体プールの選択 (Select Media Pool)」ページで、*Qic1000* を選択してから、「次へ」をクリックし ます。
- 6. 「ボリュームの追加 (Add Volumes)」ページで、「ボリューム名 **(Volume name)**」フィールドに vol1 と入力し、「追加 **(Add)**」をクリックします。このボリュームは 2 年を超えたデータに使用されます。 「次へ」をクリックします。
- 7. 「ボリュームの追加--媒体保管場所の選択 (Add Volumes--Select Media Storage Location)」ページで、 「ロケーション **(Location)**」フィールドの「金庫 **(Vault)**」を選択します。「次へ」をクリックします。
- 8. 「ボリュームの追加--ボリュームの初期化 (Add Volumes--Initialize Volumes)」ページで、「初期化対象 ボリューム **(Volume to initialize)**」フィールドの、*Vol1* 用に「初期化 **(Initialize)**」を選択します。「装 置」フィールドで、*Vol1* 用に *Tap01* を選択します。「終了時の媒体の処置 **(Media action when done)**」フィールドで、「巻き戻し」を選択します。「次へ」をクリックします。

<span id="page-23-0"></span>9. 「ボリュームの追加--要約 (Add Volumes--Summary)」ページで、項目を確認し、「終了 **(Finish)**」をク リックします。

### 古くなったデータ用のアーカイブ制御グループの作成

シャロン・ジョーンズは、古くなったデータ用の新しいアーカイブ制御グループの作成も決定しています。

シャロン・ジョーンズは、以下のステップを実行して、新規制御グループを作成します。

- 1. System i Navigator で、「ユーザー接続 **(My Connections)**」 (またはアクティブ環境) を展開します。
- 2. 「**JKLPROD**」 → 「**Backup, Recovery and Media Services**」と展開します。
- 3. 「アーカイブ制御グループ **(Archive Control Groups)**」を右クリックして、「新規 **(New)**」を選択し ます。
- 4. 「ウェルカム」ページで、「次へ」をクリックします。
- 5. 「新規アーカイブ制御グループ--制御グループ名 (New Archive Control Group--Control Group Name)」 ページで、OLDACCTS と入力します。「記述 **(Description)**」フィールドに、「2 年を過ぎた口座のアー カイブ制御グループ (Archive control group for accounts older than 2 years)」と入力します。 「次へ」をクリックします。
- 6. 「新規アーカイブ制御グループ--保管する項目の選択 (On the New Archive Control Group--Select Items to Save)」ページで、口座ライブラリーにナビゲートして、「口座 (Accounts)」というフォルダーを選 択します。「次へ」をクリックします。
- 7. 「作成するリスト (Lists to Create)」ページで、「次へ」をクリックします。
- 8. 「保管用選択済み項目の要約 (Selected Items for Save Summary)」ページで、「終了 **(Finish)**」をクリ ックして、「保管する項目の選択 (Select Items to Save)」ページに戻ります。「**次へ**」をクリックし ます。
- 9. 「新規アーカイブ制御グループ--順序の保管 (New Archive Control Group--Save Order)」ページで、 「次へ」をクリックします。
- 10. 「新規アーカイブ制御グループ--ディスク・プールしきい値 (New Archive Control Group--Disk Pool Threshold)」ページで、「最小値なし **(No minimum value)**」を選択して、「次へ」をクリックしま す。
- 11. 「新規アーカイブ制御グループ--使用頻度しきい値 (New Archive Control Group--Frequency Used Threshold)」ページで、「最大なし **(No maximum)**」を選択し、「次へ」をクリックします。
- 12. 「新規アーカイブ制御グループ--非アクティブしきい値 (New Archive Control Group--Inactivity Threshold)」ページで、「非アクティブ日数 **(Number of Days Inactive)**」フィールドに **730** と入力 し、「非アクティブ・タイプ **(Inactivity type)**」の「最終使用または最終変更以降 **(Since last used or last changed)**」を選択します。「次へ」をクリックします。
- 13. 「新規アーカイブ制御グループ--オブジェクト・サイズしきい値 (New Archive Control Group--Object Size Threshold)」ページで、「より大きいサイズのオブジェクトを保管 **(Save objects with a size greater than)**」フィールドに **50** と入力します。「次へ」をクリックします。
- 14. 「新規アーカイブ制御グループ--ストレージが解放されたオブジェクト (New Archive Control Group--Storage Freed Objects)」ページで、「ストレージが解放可能かどうかにかかわらずオブジェクト を保管 **(Save object regardless of whether they can be storage freed)**」を選択して、「ストレージが 解放されたオブジェクトの動的検索を使用可能にする **(Enable dynamic retrieval of storage freed objects)**」チェック・ボックスをクリアします。「次へ」をクリックします。
- <span id="page-24-0"></span>15. 「新規アーカイブ制御グループ--検索されたオブジェクトの保存 (New Archive Control Group--Retrieved Object Retention)」ページで、「無期限または後続のアーカイブ操作によってアーカイ ブされるまで **(Indefinitely or until archived by a subsequent archive operation)**」を指定します。 「次へ」をクリックします。
- 16. 「新規アーカイブ制御グループ--媒体ポリシーの選択 (New Archive Control Group--Select Media Policy)」ページで、**Medplcy01** を選択してから、「媒体ポリシーの管理 **(Manage Media Policies)**」を 選択します。
- 17. 「媒体ポリシー (Media Policies)」ページで、**Medplcy01** を選択してから、「項目の処置 **(Item actions)**」 → 「プロパティー(**Properties)**」と選択します。「媒体ポリシー使用の注意 (Media Policy Usage Warning)」ページで、「**OK**」をクリックします。
- 18. 「媒体プロパティー(Media properties)」ページで、「保存 **(Retention)**」タブを選択して、データを保 持する日数に **730** と入力します。「**OK**」をクリックして、「媒体ポリシーの選択 (Select Media Policy)」ページに戻ります。「次へ」をクリックします。
- 19. 「新規アーカイブ制御グループ--装置の選択 (New Archive Control Group--Select Devices)」ページで、 「選択された装置の使用 **(Use the selected devices)**」を選択して、「追加」をクリックして、*Tap01* を 参照します。「次へ」をクリックします。
- 20. 「新規アーカイブ制御グループ--媒体の追加 (New Archive Control Group--Add Media)」ページで、 「次へ」をクリックします。 これは、ステップ 2:「媒体の追加 (Add media)」で完了しています。
- 21. 「新規アーカイブ制御グループ--要約 (New Archive Control Group--Summary)」ページで、新規アーカ イブ制御グループのプロパティーを確認して、「終了 **(Finish)**」をクリックします。

### アーカイブ制御グループ報告書の表示

シャロンは、アーカイブ制御グループのプロパティーが正しいことを確認する必要があります。シャロン は、BRMS を使用して、作成したばかりのアーカイブ制御グループを表示して確認できる報告書を作成し ます。

シャロンは、以下のステップを実行して、アーカイブ制御グループ報告書を作成します。

- 1. System i Navigator で、「ユーザー接続 **(My Connections)**」 (またはアクティブ環境) を展開します。
- 2. 「**JKLPROD**」 → 「**Backup, Recovery, and Media Services**」 → 「アーカイブ制御グループ **(Archive Control Groups)**」と展開します。
- 3. *oldaccts* を右クリックして、「報告書の表示 **(View Report)**」を選択します。
- 4. 「報告書の表示 (View Report)」ページで、「この制御グループが使用するリストを組み込む **(Include lists used by this control group)**」を選択して、「表示 **(View)**」をクリックします。
	- 注**:** また、報告書はファイルに保管すること、あるいは印刷することもできます。報告書の中の情報 は、報告書の印刷時点でシステム上に存在しているものを表し、報告書の印刷をスケジュールした 時点に存在していたものを表すものではありません。
- 5. アーカイブ報告書の項目が正しいことを確認します。

### アーカイブ制御グループのスケジューリング

アーカイブ制御グループを作成し、テストすると、シャロンは、これでアーカイブ制御グループの実行をス ケジュールに入れる準備が整いました。

以下のステップを実行します。

1. 「**JKLPROD**」 → 「**Backup, Recovery, and Media Services**」 → 「アーカイブ制御グループ **(Archive Control Groups)**」と展開します。

<span id="page-25-0"></span>2. 「*OLDACCTS*」を右クリックし、「スケジュール」を選択します。 シャロンは、アーカイブの実行を 6 カ月に一度行うことを選択しました。

### シナリオ**:** 媒体の移動

このシナリオでは、バックアップ媒体を追跡するための移動ポリシーの作成方法について説明します。

シャロンは、バックアップ戦略の成功にとって、媒体管理が重要であることをよく知っています。媒体が損 傷したり破棄されたりすると、バックアップも一緒になくなってしまいます。必要なときに正しい媒体がど こにあるか分からないようでは、回復に無駄な遅れが出ます。シャロンは、媒体の複数のコピーをとってお くこと、さらに、その 1 つはオフサイトに保管しておくことの重要性を知っています。シャロンは、媒体 を追跡するために使用する移動ポリシーを BRMS に作成します。

次の図は、シャロンが設定した場所を示しています。

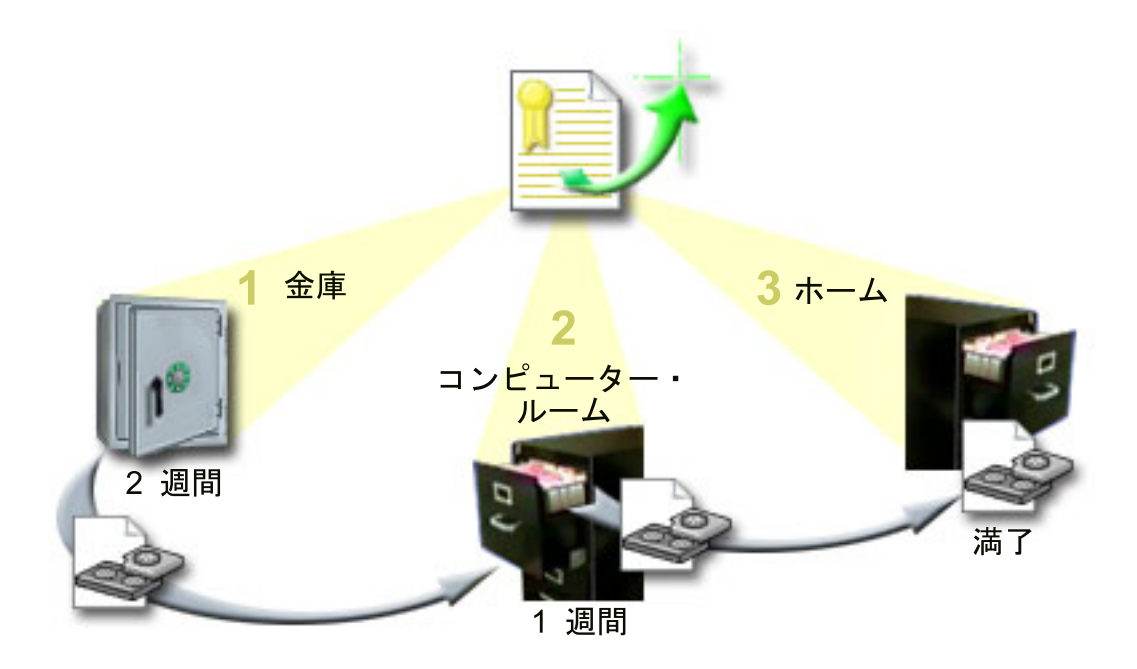

この移動ポリシーには、媒体が置かれる場所が 3 か所定義されています。

金庫 これは、シャロンの機密保護機能のあるオフサイト・ロケーションです。シャロンは、業者と契約 して、毎日、媒体をピックアップし、それを保護預りの施設に運んでもらうようにしています。媒 体は、その場所に 2 週間保持されるように指示されています。

コンピューター・ルーム

シャロンは、このロケーションを、コンピューター・ルームのファイリング・キャビネットとして 定義します。媒体は、金庫からここへ移され、ここに 1 週間置かれます。

ホーム シャロンは、そのホーム・ロケーションをオフィスのファイリング・キャビネットとして定義して います。ここが媒体の最終場所となります。媒体が満了となる、すなわち、再び使用できるように なるのは、この場所です。

<span id="page-26-0"></span>シャロンは、毎朝、システムごとの BRMS 回復報告書を 1 部印刷し、各報告書のコピーを 2 部作成しま す。また、各バックアップに使用された媒体についても 2 部ずつコピーを作成します。 1 部は運搬業者に 渡し、1 部は自分のオフィスのファイリング・キャビネットに、もう 1 部はコンピューター・ルームに保 管します。

#### 関連タスク

38 [ページの『移動ポリシーの作成』](#page-43-0)

バックアップ計画の一環として、媒体の保護とローテーションを管理する必要があります。 Backup, Recovery, and Media Services (BRMS) を使用すると、移動ポリシーを作成し、媒体移動を管理できます。

### シナリオ **:** 媒体の再利用

このシナリオでは、古いテープから新しいテープにアクティブ・データをコピーする方法について説明しま す。このプロセスは、媒体の再利用 と呼ばれます。

注**:** 再利用は、光ディスク・ボリュームの場合はサポートされません。

シャロンは、定期的に金庫から特殊なテープのセットを検索します。これらのテープには、数年間保持する 必要がある業務記録も含まれています。アクティブ・データのみを新しいテープ・ボリュームにコピーする という再利用を実行することを決定します。これにより、テープ・ボリューム上の有効期限が切れていない 最新データを新しいボリュームに保管してから、金庫に送り戻します。

再利用するボリュームを判別するために、以下のことを行います。

- 1. System i Navigatorで、「**Backup, Recovery, and Media Services**」 → 「媒体 **(Media)**」と展開します。
- 2. 「ボリューム **(Volumes)**」を右クリックして、「このビューのカスタマイズ **(Customize this View)**」 **->** 「組み込み **(Include)**」を選択します。
- 3. 「ボリューム 組み込み (Volumes Include)」ウィンドウで、「状況 **(Status)**」フィールドの 「アク ティブ **(Active)**」を選択して、「**OK**」をクリックします。
- 4. 詳細情報を必要とするテープ・ボリュームを右クリックして、「開く **(Open)**」を選択します。
- 5. 「保管ヒストリー 組み込み (Save History Include)」ウィンドウで、「**OK**」をクリックして、ボリ ューム内の保管されたすべての項目を表示します。
- 6. 「保管ヒストリー (Save History)」ウィンドウで、「処置のリスト **(List actions)**」 **->** 「列およびソー ト **(Columns and sorts)**」を選択して、表示する列に「ファイル順序 **(File sequence)**」を追加します。
- 7. テープ・ボリューム情報を参照して、再利用する必要があるボリュームを判別します。有効期限切れデ ータを示す順序番号内の大きなギャップを探します。 (例えば、1 ..... 10 .... 35 ......100 は妥当な候補 であり、1、2、3、4、5、6、7... は妥当な候補ではないでしょう。)
- 8. 「ボリューム **(Volumes)**」を右クリックして、「再利用 **(Reclaim)**」を選択し、「再利用 (Reclaim)」ウ ィザードを使用して媒体を再利用します。

#### 関連タスク

37 [ページの『媒体の再利用』](#page-42-0)

Backup, Recovery, and Media Service (BRMS) によって、アクティブ・ファイル順序を未使用媒体に複写す ることによって、フラグメント化された古いテープ・ボリュームを効率よく再使用できます。

## シナリオ **:** 回復操作の実行

JKL Toy Company がそのバックアップおよび回復のソリューションとして BRMS を選択した理由の 1 つ は、全システムの回復がより簡単になるからです。

<span id="page-27-0"></span>シャロンのチームは、JKL の事業をインターネットに拡張する方向に発展させようとしています。インタ ーネット市場に参加するには、システムの可用性が重要であることを認識しています。システムがダウンす ると、売上の損失やカスタマーの満足度の低下につながります。 BRMS では、システムの回復が簡単なの で、災害が起きた場合でも、システムを素早くオンラインに復帰できます。

BRMS を使用すると、1 つの項目を誤って削除したり、破損した場合でも、簡単に復元できます。シャロ ンの会社の開発者たちは、変化が速い環境で作業しているので、シャロンは、回復のためのタスクをきちん と定期的に行っています。

シャロンは、BRMS のほかに、IBM Business Continuity and Recovery Services と契約を結んでいます。こ の契約によって、災害が起きた場合には、オフサイトのシステムを使用できます。シャロンは、年に 2 回、回復ホット・サイトに出かけて、全システム回復を実行します。 IBM Business Continuity and Recovery Services との契約により、必要に応じてどのシステムでも回復できるので、セキュリティー対策 がより改善されました。

#### 関連概念

33 [ページの『システム上の項目の復元』](#page-38-0)

BRMS を使用してシステムをバックアップすると、バックアップした各項目に関する情報が保管ヒストリ ーに記録されます。保管ヒストリー内の情報によって、BRMS は、個々のオブジェクトまたはファイルを 復元する機能を提供します。

### 関連情報

[IBM Business Continuity and Resiliency Services](http://www.ibm.com/services/us/index.wss/itservice/bcrs/a1000411)

### **BRMS** を使用した自然災害後のシステムの回復

このシナリオでは、シャロン・ジョーンズが、BRMS を使用して、自然災害後に、システムの 1 つを回復 する方法を示します。

とりわけ雨の多かった春の真夜中、JKL Toy Company の本社周辺では約 200 ミリの雨が降りました。天 井の角から漏れ始めた雨は、すぐに小さな流れになりました。開発システムの JKLDEV は、雨漏りのあっ た建物の角にあります。翌朝、シャロンが出社するまでに、JKLDEV は使いものにならなくなっていまし た。

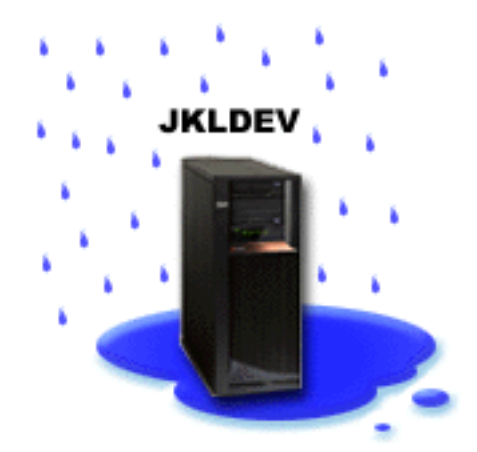

シャロンは、屋根の修理が行われ、新規システムが配送されるのを待つ間、ストレージ・サービス提供会社 に連絡して、JKLDEV の最新の回復報告書と媒体を持ってきてもらいました。それから、IBM Business Continuity and Recovery Services が提供する回復ホット・サイトに出かけました。シャロンは、システムが <span id="page-28-0"></span>回復するまで、ホット・サイトの技術スタッフの協力を得て、必要なときに「Recovering your system」の 説明を参照しながら、JKLDEV の回復報告書の各ステップに従いました。

シャロンは、屋根が修理され、JKLDEV に入れる新規システムを入手した後、回復ホット・サイトでシス テムの全バックアップを行ってから、新規 JKLDEV システムに最新データを復元しました。

#### 関連タスク

34 [ページの『回復報告書の印刷』](#page-39-0)

BRMS を使用してシステムをバックアップすると、バックアップした各項目に関する情報が保管ヒストリ ーに記録されます。保管ヒストリーの情報は、回復報告書の作成に使用され、この報告書は、全システム回 復を行うガイドとなります。

#### 関連情報

[IBM Business Continuity and Resiliency Services](http://www.ibm.com/services/us/index.wss/itservice/bcrs/a1000411)

Recovering your system

### 誤って削除した項目の **BRMS** を使用した復元

シャロン・ジョーンズは、BRMS を使用して、システムから削除された重要なファイルを回復します。

#### **JKLDEV**

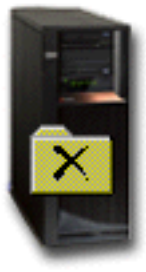

ネイト・アンダーソンは、大学を卒業したばかりです。Java™ プログラミングと Web システム管理のスキ ルを買われて JKL に採用されました。ネイトの主な仕事は、JKL の Web サイトを使いやすくし、正しく 機能させることです。

ネイトは、時間があるときに、将来性のある革新的なアイデア作りをしています。 JKL 開発システムの JKLDEV にライブラリーを持ち、ここに今後のアイデアとして自分が作成したすべてのプログラムを保管 し、JKL の Web サイトが対話式になったときに使用するつもりです。先週の木曜日、もう 1 人のプログ ラマーが誤ってこのライブラリーを削除してしまいました。ネイトは、シャロンにライブラリーの復元を依 頼しました。

シャロンは、「復元 (BRMS Restore)」ウィザードを使用して、JKLDEV 上のネイトのライブラリーを復元 します。シャロンは、BRMS を使用して JKLDEV 上のバックアップを管理しているので、このライブラ リーはバックアップ・ヒストリーから復元できます。 JKLDEV のバックアップ戦略には、土曜日の夜に実 行する週間全バックアップと平日夜 1 日おきに実行する変更内容だけのバックアップ作業があります。

#### <span id="page-29-0"></span>関連タスク

33 [ページの『保管されている個々の項目の復元』](#page-38-0) システム上の個々の項目の復元が必要になることがあります (例えば、ファイルが破壊されたり、誤って削 除された場合など)。

## グローバル・ポリシー・プロパティーの指定

グローバル・ポリシーのプロパティーは、バックアップ制御グループで指定する値とともに使用される設定 値です。これらのプロパティーは、ご使用の環境での BRMS の働き方を制御する場合に使用できます。

システム上のグローバル・ポリシー・プロパティーを変更するには、次のステップを実行します。

- 1. System i Navigator で、「**Backup, Recovery, and Media Services**」を右クリックして「グローバル・ポ リシー・プロパティー **(Global Policy Properties)**」を選択します。
- 2. 「グローバル・ポリシー・プロパティー (Global Policy Properties)」ページで、以下のタブをクリックし て、使用する設定値を指定します。
	- 一般 i5/OS LIC の保管操作を実行する方法、BRMS に媒体をモニターさせる必要があるかどうか、 ならびに代替媒体からの復元操作を可能にする必要があるかどうかを指定できます。光ディス ク装置がある場合は、ショート・ネーム用の光ディスク・ボリューム接頭部を指定することも できます。
	- 通知 バックアップ処理に関して BRMS に連絡させる方法および時点を指定できます。

#### 電源遮断

システムを再始動させる最も早い時間と最も遅い時間、およびシステムの再始動前に活動を確 認する必要があるサブシステムを指定できます。

サインオフ例外

BRMS がバックアップを行うときに、アクティブになったままにしておく任意のユーザーまた はディスプレイ装置を指定できます。例えば、処理中に当該ユーザーまたは装置がシステムに アクセスできるようにするために、このリストに機密保護担当者またはシステム・コンソール を加える場合があります。

- 保守 バックアップ制御グループからの保守の実行が選択されたときに実行する保守オプションをカ スタマイズできます。
- 検索 これらのストレージが BRMS によって解放されたオブジェクトを検索する際に BRMS に使用 させるオプションを指定できます。例えば、装置をパラレル・モードまたはシリアル・モード で使用するかどうか、または検索したオブジェクトをシステム上に保存する期間などの、オブ ジェクトの検索元の媒体のタイプを指定できます。

検索オプションは、現在 BRMS クライアントではサポートされていないアーカイブ操作に関連 付けられます。

ネットワーク

BRMS ネットワーク内のシステムを管理し、BRMS 操作のネットワーク・プロトコルとして TCP/IP または SNA を使用すべきかどうかなどのオプションを指定できます。

ロギング

BRMS ログに対して、組み込みまたは除外する必要があるメッセージを指定できます。

## システムのバックアップ

バックアップ制御グループを使用すると、バックアップ操作を制御し、管理できます。

<span id="page-30-0"></span>Backup, Recovery and Media Services (BRMS) を使用する利点の 1 つは、グローバルな設定とバックアッ プ制御グループを使用して、バックアップおよびその他の操作を制御できる点です。グローバル設定は、シ ステムがバックアップを処理する一般的な方法を制御します。

バックアップ制御グループは、保管する情報、その保管方法、およびその保管場所を制御する、デフォルト のグループです。バックアップ制御グループをセットアップすると、それを任意の時点で実行することも、 特定の時点に実行するようにスケジュールを組むこともできます。これで仕事上の都合のよいときに、完全 なバックアップ作業を実行できます。

BRMS には、いくつかの基本的なバックアップ制御グループが組み込まれています。これらの制御グルー プを単独で、あるいは組み合わせて使用することによって、バックアップのニーズに合わせることができま す。その場合でも、ユーザー独自の制御グループを作成する必要はありません。

BRMS バックアップ制御グループを使用してデータをバックアップする際、バックアップした各項目に関 する情報が保管ヒストリーに保管されます。この情報には、項目名、その項目に実行された保管操作のタイ プ、保管操作を行った日付、および各項目が保管されているボリュームが含まれています。各項目ごとに追 跡したい内容の詳細について、制御グループのプロパティーでレベルを指定します。次に、保管ヒストリー から項目を選択して復元できます。保管ヒストリー内の情報も、システム全体の回復に使用されます。

BRMS の IBM Systems Director Web 環境プラグインには、簡易化された BRMS 用インターフェースが組 | | み込まれています。このインターフェースでは、システム・データとユーザー・データの保管および保管済 み項目の復元を行うためのアクションが提供されます。また、最新の全システム保管のサマリーも示されま | す。サマリー・セクションには、保管の日時、および最新の保管に関連する BRMS ログおよびヒストリー | を表示するためのアクションが含まれます。この新しいダイアログに従って、BRMS ユーザーは BRMS | が提供する基本機能を実行できます。 |

## **BRMS** に組み込まれたバックアップ制御グループ

システムでのバックアップ制御グループの作成に役立つように、IBM は、BRMS プロダクトに標準バック アップ制御グループをいくつか組み込んでいます。

以下のバックアップ制御グループが BRMS に組み込まれています。

- v \*System: システム全体をバックアップする (プリンター出力を除く)。
- v \*Sysgrp: すべてのシステム・データをバックアップする。
- v \*Bkugrp: すべてのユーザー・データをバックアップする。
- | Lotus サーバー制御グループ QLTSSVR、QLTSDOM、または QLTSQPL: Lotus サーバーのオンライ
- ン・バックアップを実行する。これらの制御グループがリストに表示されるのは、Lotus サーバーを使用 | している場合のみです。 |

使用環境が複雑でなければ、これらのバックアップ制御グループのみで、データを保護できます。

## バックアップ制御グループの作成

ニーズに合った新規バックアップ制御グループを作成する場合は、「新規バックアップ制御グループ **(New Backup Control Group)**」ウィザードを使用できます。

このウィザードにアクセスするには、以下のステップを実行します。

- 1. 「**Backup, Recovery, and Media Services**」 → 「バックアップ制御グループ」 → 「新規」アクション | 項目を選択します。 |
- | 2. ウィザードの指示に従って、新規のバックアップ制御グループを作成します。|

<span id="page-31-0"></span>バックアップ制御グループを作成するための、以下のオプションがウィザードで表示されます。

表 *2.* バックアップ制御グループ・オプション

| オプション                                                                        | 説明                                                                                                    |
|------------------------------------------------------------------------------|----------------------------------------------------------------------------------------------------|
| すべてのシステム・データとユーザ<br>ー・データのバックアップをとる                                          | すべてのユーザー・データおよび IBM 提供のデータについて、全システム・<br>バックアップを行う。このバックアップ操作にはプリンター出力は含まれてい<br>ない。                             |
| すべてのユーザー・データのバック<br>アップをとる                                                   | ユーザー・プロファイル、ユーザー・ライブラリー、フォルダー、構成デー<br>タ、セキュリティー・データ、およびディレクトリー内のオブジェクトなど、<br>システム上のユーザー・データのバックアップを作成する。        |
| Lotus のサーバー・データのオンラ<br>イン・バックアップまたはカスタマ<br>イズしたオブジェクト・セットのバ<br><b> ックアップ</b> | Lotus のサーバー (Domino および QuickPlace など) のオンライン・バックア<br>ップおよび増分オンライン・バックアップを行えるようにするか、バックアッ<br>プをとる項目を選択できるようにする。 |

| 制御グループの作成が終了すると、制御グループを実行するか、スケジュールに入れて、後で実行できま

| す。制御グループを後で変更する場合は、制御グループのプロパティーを編集して行えます。「新規バック

- アップ制御グループ (New Backup Control Group)」ウィザードでは使用できない制御グループのプロパテ |
- | ィーで、多数のカスタマイズ・オブションが使用可能です。制御グループのブロパティーにアクセスするに
- | は、該当の制御グループで「**ブロパティー**」アクション項目を選択します。

#### 関連概念

30 ページの『Lotus [サーバーのオンライン・バックアップ』](#page-35-0) Backup, Recovery, and Media Services (BRMS) は、Lotus サーバー・データベース (Domino、 QuickPlace、または Quickr データベースなど) のオンライン・バックアップをサポートしています。

### 関連タスク

29 [ページの『バックアップ制御グループのスケジューリング』](#page-34-0)

BRMS を使用すると、バックアップ、復元、および媒体操作の発生時に、その場に立ち会う必要なくそれ らを行えます。

### バックアップ制御グループ・プロパティーの変更

バックアップ制御グループには、どのオブジェクトがいつ、どこに保管されるかについての情報が含まれま す。制御グループに関連するプロパティーは変更できます。

制御グループのプロパティーを表示または変更するには、以下のステップに従います。

- 1. 「**Backup, Recovery, and Media Services**」 → 「バックアップ制御グループ」を選択します。 |
- | 2. 変更する制御グループを選択し、「プロパティー」アクション項目を選択します。
- 3. 「バックアップ制御グループ・プロパティー (Backup Control Group Properties)」ページで、以下のオプ | ションから選択して、バックアップ制御グループの活動を変更します。 |
	- 実行前 保管操作の実行前に発生すべき活動を指定します。これらの設定で、システムは保管操作の準備を 整えます。保管操作の開始前に実行するコマンド、対話式ユーザーをサインオフするかしないか、 ならびに統合サーバー、ホスト論理区画、TCP/IPサーバー、および Lotus サーバーをシャットダウ ンするかしないかを指定できます。

#### 活動の種類

保管する項目、および制御グループの実行前にユーザー定義ファイル・システムをアンマウントす るかしないかを制御します。「拡張 **(Advanced)**」を選択して、バックアップする項目に関する詳 細情報を指定するか、「すべての活動の変更 **(Change All Activities)**」を選択して、この制御グル

ープに関連する保管項目のすべての処置を変更できます。列をカスタマイズすることも、このペー ジに表示された項目の検索およびフィルター操作を行うこともできます。

- <span id="page-32-0"></span>場所 この制御グループの項目を保管する場所を指定します。これには、完全保管操作の場合にこの制御 グループで使用することを望む媒体ポリシー、並列保管操作で使用する装置リソースの最小数と最 大数、逐次保管操作が必要かどうか、この制御グループを使用した保管操作に装置を選択する方 法、ならびにこの制御グループの項目を新規ボリュームに保管するか、あるいは既にアクティブ・ ファイルを含む媒体に追加するかどうかが含まれます。
- 活動 制御グループ全体の保管活動に関連する値を変更します。これには、制御グループを実行するたび に、またはスケジュールに入れるたびに、制御グループのバックアップ活動および保存設定をオー バーライドするかどうか、さらに、この制御グループの保管項目ごとに発生する変更専用の保管操 作のタイプ、ならびに指定日数の経過後の完全保管を実施するかどうかが含まれます。
- 実行後 保管操作の実行後に発生すべき活動を指定します。これらの活動は、保管操作の完了後にシステム で実行されます。保管の終了後に実行するコマンド、保管操作で使用した最後のボリュームを保管 操作の終了時に置く場所、保管操作がこの制御グループを使用して実行されるたびにリカバリーに 必要な媒体情報を自動的に保管するかどうか、ならびにジャーナル処理状況を確認する場合のオブ ジェクト・リストの名前を指定できます。

#### 電源遮断

制御グループの実行後に、システムを電源遮断する方法を指定します。

ジョブ・キュー

この制御グループによる保管操作の実行まで保留し、操作の終了後に解放するジョブ・キューを指 定します。

サブシステム

保管操作の開始前に停止し、操作の完了後に開始するサブシステムを指定します。

## バックアップ制御グループのリモート・システムへのコピー

バックアップ制御グループは、BRMS ネットワーク・グループ内または外のいずれかの他のリモート・シ ステムにコピーできます。

バックアップ制御グループをリモート・システムにコピーするには、以下のステップに従います。

- 1. 「**Backup, Recovery, and Media Services**」 → 「バックアップ制御グループ」 → 「オープン」アクシ | ョン項目を選択します。 |
- 1 2. コピーするバックアップ制御グループで、「コピー」アクション項目を選択します。 |
- Ⅰ 3. 「制御グループのコピー」パネルで、コピー先の受動システムを指定します。
- v 「**BRMS** ネットワーク・グループへのコピー **(Copy to the BRMS network group)**」を選択して、 制御グループをネットワーク・グループ内のすべてのシステムにコピーします。「**BRMS** ネットワー ク・グループの管理 **(Manage BRMS Network Group)**」を選択して、現在 BRMS ネットワーク内に あるすべてのシステムを表示します。 | | | |
	- v 「これらのシステムへのコピー **(Copy to these systems)**」を選択して、選択された制御グループを、 BRMS ネットワーク・グループの外側の 1 つ以上のシステムにコピーします。「ブラウズ **(Browse)**」をクリックすると、使用可能なすべてのシステムを選択できます。「追加 **(Add)**」をクリ ックして、特定のシステムの名前を入力すると、システムを追加することもできます。
- | 4. 受動システムにコピーするコピー・リストを指定します。以下のオブションが使用可能です。
- すべて **(All)** |

| | | |

|

この制御グループに関連するすべてのリストが、受動システムにコピーされます。

#### 新規 **(New)**

<span id="page-33-0"></span>| |

| | この制御グループに関連する新規リストのみが、受動システムにコピーされます。

なし **(None)**

この制御グループに関連し、受動システムにコピーされるリストはありません。

- 5. 「既存の制御グループへのコピー **(Copy over existing control group)**」を選択して、受動システム上の | 既存の制御グループに上書きします。 |
- 6. 「**OK**」をクリックします。 |

### システムの部分的バックアップ

バックアップ制御グループを使用してシステム上のデータをバックアップすることに加えて、個々のファイ ル、ライブラリー、またはフォルダーを、階層からバックアップできます。

個々の項目をバックアップするには、次のステップを実行します。

- 1. System i Navigator で、「ご使用のシステム *(Your System)*」 → 「ファイル・システム **(File Systems)**」と展開します。
- 2. 統合ファイル・システム下のバックアップする項目を右クリックして、「バックアップ **(Back Up)**」を 選択します。

#### 関連タスク

25 [ページの『バックアップ制御グループの作成』](#page-30-0)

ニーズに合った新規バックアップ制御グループを作成する場合は、「新規バックアップ制御グループ **(New Backup Control Group)**」ウィザードを使用できます。

## 完全に自動化したバックアップの実行

BRMS では、対話式コンソール・モニターを使用せずに、システム・バックアップを開始し、実行できま す。この機能によって、システム・バックアップを無人で実行することができます。

完全に自動化したバックアップを実行するには、テープ容量が十分にあることを確認して、テープ・ボリュ ーム・マウント・メッセージを出さずにバックアップを実行できるようにする必要があります。たとえば、 自動化されたシステム・バックアップを週末にかけてスケジュールした場合は、週末に入る前に、磁気テー プ装置および有効期限内のテープが十分に使用可能であることを確認する必要があります。グローバル・ポ リシー・プロパティーを使用して、バックアップの実行に十分な時間を指定してください。

完全に自動化したバックアップをスケジュールするには、以下のステップを行います。

- 1. 「**Backup, Recovery, and Media Services**」 → 「バックアップ制御グループ」 → 「オープン」アクシ ョン項目を選択します。
- 2. 実行する制御グループを選択し、「スケジュール」アクション項目を選択します。
- 3. 「バックアップ制御グループ \*System の実行 バックアップのオーバーライド (Run Backup Control Group \*System - Backup Overrides)」ウィンドウで、「対話式コンソール・モニターの使用 **(Use interactive console monitor)**」チェック・ボックスをクリアし、「**OK**」をクリックします。
	- 注**:** これを行うには、グローバル・ポリシー・プロパティーの「一般」ページの「対話式コンソール・ モニターの使用のみ **(Only use interactive console monitor)**」チェック・ボックスをまずクリアす る必要があります。

## <span id="page-34-0"></span>バックアップ制御グループのスケジューリング

BRMS を使用すると、バックアップ、復元、および媒体操作の発生時に、その場に立ち会う必要なくそれ らを行えます。

バックアップ制御グループをスケジュールに入れるには、以下のステップを実行します。

1. 「**Backup, Recovery, and Media Services**」のメインパネルにナビゲートします。 |

| 2. 「バックアップ制御グループ」を選択します。|

- 注**:** IBM Systems Director Navigator for i Web 環境を使用している場合は、最初に簡単なパネルが表示 されます。拡張パネルを表示するには、「拡張」ボタンをクリックします。このパネルから制御グ ループを操作できます。 | | |
- | 3. スケジュールに入れる制御グループを選択し、「**スケジュール**」アクション項目を選択します。

実行する制御グループをスケジュールに入れるときは、制御グループを実行する日付にバックアップするよ うにスケジュールされた項目のみがバックアップされる点に留意してください。例えば、バックアップ制御 グループに MYLIB というライブラリーが含まれているとします。制御グループ・プロパティーで、 MYLIB を毎木曜日にバックアップするようにスケジュールに入れます。制御グループを木曜日に実行する スケジュールに入れると、MYLIB はバックアップされます。同じ制御グループをその他の日にスケジュー ルに入れると、MYLIB はバックアップされません。

また、一部の作業 (全システム・バックアップなど) は、システムを制限状態で実行する必要があるので注 意してください。 BRMS では、対話式コンソール・モニターにより、システム・コンソール上で実行され ている対話式セッションに対して、スケジュールによるか、あるいは直接的に、バックアップ・ジョブを実 行依頼できます。システム・オペレーターは、対話式システム・コンソール・セッションを使用して、バッ クアップの進行状況をモニターし、テープ・マウント・メッセージに応答できます。対話式コンソール・モ ニターを使用してバックアップをスケジュールに入れるときは、コンソール・モニターの開始方法について の説明が表示されます。

対話式コンソール・モニターを使用しないことを選択し、バックアップの実行時にコマンドを処理する人が その場にいない場合には、介入操作なしでバックアップを実行できるようにする必要があります。バックア ップが無人で実行できるのであれば、対話式コンソール・モニターを使用しない制限状態のバックアップ を、スケジュールに入れることもできます。

- 注**:** このスケジューリング機能は IBM Systems Director Navigator for i Web 環境と System i Navigator 環 | 境で使用できます。スケジュールに入れることができるアクションは、使用している環境によって異な  $\mathbf{L}$ | | ります。
- IBM Systems Director Navigator for i Web 環境からスケジュールに入れることができるアクション は、次のとおりです。 | |
- バックアップ制御グループ |
- アーカイブ制御グループ |
	- v BRMS 保守

|

|

- System i Navigator環境からスケジュールに入れることができるアクションは、次のとおりです。 |
- バックアップ制御グループ |
- アーカイブ制御グループ |
	- v BRMS 保守
- v 媒体の再利用 |

<span id="page-35-0"></span>|

## **Lotus** サーバーのオンライン・バックアップ

Backup, Recovery, and Media Services (BRMS) は、Lotus サーバー・データベース (Domino、 QuickPlace、または Quickr データベースなど) のオンライン・バックアップをサポートしています。

オンライン・バックアップは、Lotus サーバー・データベースが使用中に行うバックアップです。活動時保 管の同期点はありません。オンライン・バックアップは、磁気テープ装置、媒体ライブラリー、保管ファイ ル、または Tivoli Storage Manager サーバーでとることができます。

重要**:** 全システム・バックアップの代わりに、オンライン Lotus サーバー・バックアップを使用しないで ください。 Lotus サーバーのオンライン・バックアップでは、Lotus サーバー・データベースだけが バックアップされます。その他の重要な Lotus サーバー・データおよびシステム・データは、定期 的にバックアップする必要があります。

#### 関連情報

■ BRMS: オンライン Lotus [サーバーのバックアップ](http://www.ibm.com/servers/eserver/iseries/service/brms/domino.html)

## アーカイブの使用

アーカイブを使用すると、使用頻度の低いオブジェクトを媒体に保存してから、その媒体をディスクから取 り外すことによってディスク・スペースを節約することができます。

アーカイブ操作の実行中は、システム上のディスク・ストレージは解放され、したがって、そのディスク・ スペースに、より多くの重要データを格納できます。したがって、データを保存する利点はありますが、1 次ディスク・スペースのストレージ容量に影響を与えるものではありません。 BRMS は、アーカイブされ るオブジェクトに関連した情報を追跡します。

注**:** BRMS 内でアーカイブ機能を使用するには、BRMS の拡張機能 (5761-BR1 オプション 2) をインスト ールする必要があります。

アーカイブに関連して 2 つの概念、すなわち、ストレージが解放されたオブジェクト、および、そのよう なオブジェクトの動的検索があります。

#### ストレージが解放されたオブジェクト

アーカイブによってオブジェクトが保管されますが、次に、オブジェクトまたはオブジェクトの内 容だけが削除されます。ストレージを解放できるオブジェクトをアーカイブすると、オブジェクト に関連したデータは代替の媒体にアーカイブされ、オブジェクトの記述がシステムに残ります。こ の記述はわずかなスペースしか使用せず、オブジェクトのデータを回復する必要が生じたときにプ レースホルダーとしての役割を果たします。データ・ストレージを解放できるのは、一定のオブジ ェクト、すなわち、データベース・ファイル、ソース・ファイル、ストリーム・ファイル、およ び、文書ライブラリー・オブジェクト (DLO) などに限られます。

#### ストレージが解放されたオブジェクトの動的検索

ストレージが解放されたオブジェクトの動的検索には、アーカイブされたオブジェクトにアクセス する方法が用意されています。データベース・ファイルなどのストレージが解放されたオブジェク トを使用することが必要になったときは、BRMS が、システムに保管されている記述を使用して、 そのオブジェクトのデータを見つけて動的に復元します。動的検索の使用方法について詳しくは、 ストレージが解放されたオブジェクトに関する 33 [ページの『動的検索の管理』を](#page-38-0)参照してくださ い。

<span id="page-36-0"></span>BRMS では、アーカイブ制御グループを作成してアーカイブを管理できます。バックアップ制御グループ とは異なり、アーカイブ制御グループは、使用頻度は低いが、必要に応じてあとでアクセスが必要になるこ とがあるオブジェクトを保管します。このように保管されたオブジェクトは、システムから削除されます。 例えば、データベースに使用頻度の低いカスタマー情報が保管されていて、このデータを媒体にアーカイブ することによってディスク・スペースを解放したい場合があります。バックアップとアーカイブとが異なる もう 1 つの点は、リストアと検索の違いです。一般的に、バックアップ制御グループの一環として保管さ れたオブジェクトは、保管媒体から回復されます。アーカイブされたオブジェクトは、媒体から検索されて 使用された後に、同じ媒体に再びアーカイブして戻せます。

注**:** アーカイブ制御グループを使用して保管されたオブジェクトは、システム災害時回復レポートに組み込 まれません。

## アーカイブ制御グループの作成

アーカイブ制御グループを使用すると、システム上の使用頻度の低いオブジェクトを処理できます。新規ア ーカイブ制御グループを作成すると、アーカイブする項目とその時期を制御できます。

「新規アーカイブ制御グループ **(New Archive Control Group)**」ウィザードを使用すると、アーカイブ制 御グループを作成し、その制御グループに使用する媒体を選択してから、その作成後に制御グループを実行 するかスケジュールに入れることができます。アーカイブ制御グループは、既存のアーカイブ制御グループ のプロパティーに基づいて作成することもできます。新規アーカイブ制御グループを作成するには、以下の ステップに従います。

- 1. 「**Backup, Recovery, and Media Services**」 → 「アーカイブ制御グループ」 → 「新規」アクション項 | 目を選択します。 |
- | 2. ウィザードの指示に従って、アーカイブ制御グループを作成します。

## アーカイブ制御グループ・プロパティーの変更

アーカイブ制御グループには、どのオブジェクトがいつ、どこにアーカイブされるかについての情報が含ま れます。制御グループに関連するプロパティーは変更できます。

制御グループのプロパティーを表示または変更するには、以下のステップに従います。

- 1. 「**Backup, Recovery, and Media Services**」 → 「アーカイブ制御グループ」 → 「オープン」アクショ | ン項目を選択します。 |
- | 2. 表示する制御グループを選択し、「プロパティー」アクション項目を選択します。
	- 3. 「アーカイブ制御グループ・プロパティー **(Archive Control Group Properties)**」ページで、以下のオ プションを選択して、アーカイブ制御グループの活動を変更します。
	- 実行前 アーカイブ操作の実行前に発生すべき活動を指定します。これらの設定で、システムは保管操作の 準備を整えます。保管操作の開始前に実行するコマンド、ならびに対話式ユーザーをサインオフす るかしないかを指定できます。

#### 活動の種類

アーカイブ操作の間に発生すべき活動の種類を制御します。これには、アーカイブする項目、これ らの項目をアーカイブする場所、保管操作に関して保持する情報のレベル、いつ制御グループを実 行するか点、ならびにこの制御グループに関連するディスク・プールが含まれます。

場所 この制御グループの項目をアーカイブする場所を指定します。これには、完全保管操作の場合にこ の制御グループで使用することを望む媒体ポリシー、並列アーカイブ操作で使用する装置リソース

<span id="page-37-0"></span>の最小数と最大数、この制御グループを使用したアーカイブ操作に装置を選択する方法、ならびに この制御グループの項目を新規ボリュームにアーカイブするか、あるいは既にアクティブ・ファイ ルを含む媒体に追加するかどうかが含まれます。

アーカイブ基準

一定のアーカイブ制御グループを実行する、方法と時点を決定する基準を設定します。アーカイブ 制御グループの実行までに項目を非アクティブにしておくべき期間、ならびにオブジェクトのサイ ズ、およびオブジェクトが使用された頻度に基づいて、オブジェクトをアーカイブ制御グループに 組み込むかどうかを指定できます。ストレージを解放できるオブジェクトをアーカイブ操作に組み 込むかどうか、ならびにストレージ使用率のパーセンテージ (超過した場合は、他のすべてのアー カイブ基準に合致するオブジェクトをアーカイブできる) も指定できます。

検索保存

検索されたアーカイブ済みオブジェクトを、BRMS 保守またはアーカイブ操作によって再アーカイ ブされるまでシステム上に保存する期間を指定します。

実行後 アーカイブの実行後に発生すべき活動を指定します。これらの活動は、アーカイブの完了後にシス テムで実行されます。保管操作の終了後に実行するコマンド、保管操作で使用した最後のボリュー ムを保管操作の終了時に置く場所、ならびに保管操作がこの制御グループを使用して実行されるつ ど、リカバリーに必要な媒体情報を自動的に保管するかどうかを指定できます。

#### 電源遮断

制御グループの実行後に、システムを電源遮断する方法を指定します。

ジョブ・キュー

アーカイブ操作の実行前に、この制御グループによって保留し、操作の終了後に解放するジョブ・ キューを指定します。

サブシステム

アーカイブ操作の開始前に停止し、操作の完了後に開始するサブシステムを指定します。

## アーカイブ制御グループのリモート・システムへのコピー

アーカイブ制御グループは、BRMS ネットワーク・グループ内または外のいずれかの他のリモート・シス テムにコピーできます。

アーカイブ制御グループをリモート・システムにコピーするには、以下のステップに従います。

- 1. 「**Backup, Recovery, and Media Services**」 → 「アーカイブ制御グループ」 → 「オープン」アクショ | ン項目を選択します。 |
- | 2. コピーするアーカイブ制御グループを選択して、「**コピー**」アクション項目を選択します。
	- 3. 「制御グループのコピー (Copy control group)」ウィンドウで、希望する受動システムを指定します。
		- v 「**BRMS** ネットワーク・グループへのコピー **(Copy to the BRMS network group)**」を選択して、 制御グループをネットワーク・グループ内のすべてのシステムにコピーします。「**BRMS** ネットワー ク・グループの管理 **(Manage BRMS Network Group)**」を選択して、現在 BRMS ネットワーク内に あるすべてのシステムを表示します。
		- v 「これらのシステムへのコピー **(Copy to these systems)**」を選択して、選択された制御グループを、 BRMS ネットワーク・グループの外側の 1 つ以上のシステムにコピーします。「ブラウズ **(Browse)**」をクリックすると、使用可能なすべてのシステムを選択できます。「追加 **(Add)**」をクリ ックして、特定のシステムの名前を入力すると、システムを追加することもできます。
	- 4. 受動システムにコピーするコピー・リストのオプションを指定します。以下のオプションが使用可能で す。

<span id="page-38-0"></span>すべて **(All)**

この制御グループに関連するすべてのリストが、受動システムにコピーされます。

新規 **(New)**

この制御グループに関連する新規リストのみが、受動システムにコピーされます。

なし **(None)**

この制御グループに関連し、受動システムにコピーされるリストはありません。

- 5. 「既存の制御グループへのコピー **(Copy over existing control group)**」を選択して、受動システム上の 既存の制御グループに上書きします。
- 6. 「**OK**」をクリックします。

### 動的検索の管理

ストレージが解放されたオブジェクトを使用すると、データベース・ファイル、ソース・ファイル、ストリ ーム・ファイル、および、文書ライブラリー・オブジェクト (DLO) などの、特定のオブジェクト・タイプ をシステムから媒体にアーカイブできます。

ストレージを解放できるオブジェクトをアーカイブすると、オブジェクトに関連したデータは代替の媒体に アーカイブされ、オブジェクトの記述がシステムに残ります。この記述は、わずかなスペースしか使用せ ず、オブジェクト・データを回復する必要が生じたときにプレースホルダーとして働きます。

ストレージが解放されたオブジェクトの動的検索には、アーカイブされたオブジェクトにアクセスする方法 が用意されています。ユーザーがオブジェクトにアクセスする場合、 BRMS が、システムに保管されてい る記述を使用して、そのオブジェクトのデータを見つけて動的に復元します。アーカイブ制御グループを作 成して、ストレージが解放されたオブジェクトを処理することも、既存の制御グループのアーカイブ基準を 変更することもできます。検索されたオブジェクトを処理する方法を管理するには、以下のステップに従い ます。

- 1. 「**Backup, Recovery, and Media Services**」 → 「グローバル・ポリシー・プロパティー」アクション項 | 目を選択します。 |
	- 2. 「検索 (Retrieval)」ページで、オブジェクトを検索する元の媒体のタイプを選択できます。また、検索 されたオブジェクトをシステムに保存する期間の長さ、オブジェクトが使用された場合にその保存を延 長するかどうか、さらに、オブジェクトの保存が終了したあとも、そのオブジェクトの使用をモニター するかどうかを指定できます。これらの検索オプションの具体的な説明については、「検索 (Retrieval)」ページで、「ヘルプ **(Help)**」をクリックしてください。

## システム上の項目の復元

BRMS を使用してシステムをバックアップすると、バックアップした各項目に関する情報が保管ヒストリ ーに記録されます。保管ヒストリー内の情報によって、BRMS は、個々のオブジェクトまたはファイルを 復元する機能を提供します。

バックアップや回復の方針を作成して、定期的なバックアップ処理を行う主な目的は、項目の復元が必要に なった場合や全システムを回復する必要が生じた場合に対する備えです。バックアップおよび回復の方針で 完全な保護が得られるようにするには、全システムの保管を行い、その保管を使用してシステムの回復を図 るほかに方法はありません。

## 保管されている個々の項目の復元

システム上の個々の項目の復元が必要になることがあります (例えば、ファイルが破壊されたり、誤って削 除された場合など)。

<span id="page-39-0"></span>BRMS のバックアップ制御グループを使用して、システム上の項目をバックアップすると、バックアッ プ・ヒストリーからこれらの項目を復元できます。バックアップ・ヒストリーを使用して項目を復元する と、その項目のバックアップを作成した日時や大きさなど、項目に関する詳細情報を表示できます。保管ヒ ストリーに複数バージョンの項目が存在する場合は、復元する項目のバージョンを選択できます。項目は、 BRMS バックアップ制御グループでバックアップされている必要があります。

注**:** 項目に関する詳細情報を表示するには、項目を保存する際にオブジェクト・レベルの詳細を指定する必 | 要があります。これは、BRMS バックアップ制御グループをセットアップする際のオプションです。 |

たとえば、ユーザーによってメール・データベースが破壊された場合、以下のステップを行うことで、デー タベース・ファイルを簡単に検出して復元できます。

- 1. 「**Backup, Recovery, and Media Services**」 → 「復元」アクション項目を選択します。 |
	- 2. 「保管ヒストリー 組み込み (Save History Include)」ウィンドウの「保管項目 **(Saved items)**」の下 で、「タイプ **(Type)**」フィールドの「ディレクトリーまたはファイル **(Directories or file)**」を選択し て、「ファイル **(File)**」フィールドに *userName.nsf* (例えば、msmith.nsf) を入力し、「**OK**」をクリック します。

その他の組み込み基準を指定して、検索にさらにフィルターをかけることもできます。

- | 3. 「保管ヒストリー」ウィンドウで、復元するファイルを選択し、「<mark>復元</mark>」を選択します。
	- 4. 「復元 **(Restore)**」ウィザードの指示に従って、項目を復元します。

### 回復報告書の印刷

BRMS を使用してシステムをバックアップすると、バックアップした各項目に関する情報が保管ヒストリ ーに記録されます。保管ヒストリーの情報は、回復報告書の作成に使用され、この報告書は、全システム回 復を行うガイドとなります。

システム障害または災害が発生した場合は、回復報告書を使用して、障害が起こる前の時点にシステムを回 復することができます。回復報告書には、システムに関する重要な情報が含まれているので、情報を常に最 新の状態に維持し、必要なときに利用できるように注意を払っておく必要があります。

- l · 回復報告書のステップを正常に完了するには、ほとんどの場合、トピック「Recovering your system」の 情報をよく検討することが重要です。最初にこのトピックをよく読んでから、BRMS 回復報告書と併せ てその情報を利用することをお勧めします。 | |
	- v 回復する内容は、バックアップの内容ですから、バックアップと回復に関する方針を変更したときは、 全システムの回復を実行して、テストを行ってください。完全回復を確実に可能にするには、方針の調 整が必要になることがあります。
	- v 回復のテストには、災害時回復ホット・サイトを使用するか、またはテスト・システムを使用してくだ さい。実動システムは使用しないでください。
	- v バックアップを行うたびに、回復報告書を印刷してください。印刷した報告書に、最新情報が記載され ていることを確認してください。
	- v バックアップを実行したときは回復報告書を 2 部以上印刷してください。 1 部はシステムの場所に、 もう 1 部はオフサイトの金庫など、外部の安全な場所に保管してください。

回復報告書を印刷するには、以下のステップに従います。

- 1. 「**Backup, Recovery, and Media Services**」 → 「報告書の印刷」アクション項目を選択します。 |
	- 2. 「災害時回復 **(Disaster Recovery)**」を選択して、「**OK**」をクリックします。

#### <span id="page-40-0"></span>関連概念

41 ページの『BRMS [報告書の表示または印刷』](#page-46-0)

Backup, Recovery and Media Services (BRMS) には強力な報告書作成機能があり、保管操作をより効果的に 管理し、BRMS が記録する情報を追跡するのに役立ちます。

#### 関連情報

Recovering your system

[IBM Business Continuity and Resiliency Services](http://www.ibm.com/services/us/index.wss/itservice/bcrs/a1000411)

### 装置の管理

保管操作に使用する、任意のスタンドアロン装置、媒体ライブラリー、および Tivoli Storage Manager サ ーバーのプロパティーの表示、追加、削除、ならびに変更を行うには、Backup, Recovery, and Media Services (BRMS) を使用できます。

BRMS を使用すると、データを、スタンドアロン装置、媒体ライブラリー、および Tivoli Storage Manager サーバーにバックアップできます。 DVD、CD-ROM、光ディスク・ライブラリー、および仮想光ディスク 装置を使用することもできます。 BRMS 処理に使用する装置は、BRMS が認識している必要がありま す。これらの装置のプロパティーの表示、追加、除去、および変更は、「装置の管理 (Manage Devices)」 ウィンドウから行うことができます。たとえば、他のシステムで装置を共用するかどうかをその装置のプロ パティーに指定できます。また、Tivoli Storage Manager サーバーの接続情報も指定できます。

#### 関連情報

記憶域ソリューション

## ディスク・プールの管理

Backup, Recovery and Media Services (BRMS) を使用すると、保管操作中に使用されるディスク・プールに 関する情報を管理できます。

ディスク・プール (文字ベース・インターフェースでは補助記憶域プール (ASP) とも呼ばれる) は、シス テム上のディスク装置のグループのソフトウェアによる定義です。 BRMS はディスク・プールに関する情 報を保管し、保管操作中にディスク・プール間のデータのマイグレーションを実行します。 BRMS データ ベースの中のこの情報は更新されますが、システムの実ディスク・プールの情報の更新は行いません。ディ スク・プールを管理するには、以下のステップを行います。

- 1. 「**Backup, Recovery, and Media Services**」 → 「ディスク・プールの管理」アクション項目を選択しま | す。 |
- | 2. 「デ**ィスク・ブールの管理**」パネルで、ディスク・プールの編集またはディスク・プールの管理のどち らかを選択します。これらのオプションのそれぞれの詳しい説明については、「ヘルプ」をクリックし |
- ます。 |

### 媒体の管理

Backup, Recovery, and Media Services (BRMS) は、媒体のインベントリーを保持し、そのインベントリー 内のすべてを追跡することによって、媒体管理 (すなわち、情報のどの部分がどこに保管されているか、お よびどの媒体に使用可能なスペースがあるか) が簡単になります。

ポリシーを作成する際に、保管項目を保管するロケーション、すなわち、シリアル媒体、パラレル媒体、保 管ファイル、あるいは Tivoli Storage Manager サーバーを指定できます。保管を行うと、BRMS は、その

<span id="page-41-0"></span>タイプの媒体の使用可能なプールの中から必要な媒体を選択します。すべてが追跡されているので、アクテ ィブなファイルに誤って上書きをしたり、無効な媒体を使用するなどのトラブルがなくなります。

BRMS を使用すると、データをバックアップした後、定義した各種の保管場所にそのデータが移されるの を追跡するのに役立ちます。例えば、バックアップをストレージ用のオフサイトに移動することができま す。BRMS は、媒体が移された日時、および戻ってくる予定を記録します。

ユーザーは、「媒体の追加 **(Add Media)**」ウィザードを使用し、媒体を BRMS に追加し、その媒体を使用 できるように準備します。また、ユーザーは手動で媒体を満了にして、その媒体を、使用可能な媒体のイン ベントリーに戻すこともできます。また、ユーザーは、密度や容量などの同様の特性を基にして媒体をグル ープ化した媒体プールを作成することもできます。時間とともに、媒体の項目の多くが有効期限が切れてい て、アクティブな項目がほんの少しであることが分かります。このような媒体の再利用は、アクティブな項 目を、その他のアクティブな項目がある別の媒体に移動させることによって、行うことができます。

#### 関連情報

記憶域ソリューション

### 媒体の追加

Backup, Recovery, and Media Service (BRMS) を使用して保管操作を実行するには、BRMS インベントリ ーに媒体を追加し、初期化を行っておく必要があります。

BRMS インベントリーに媒体を追加するには、「媒体の追加 **(Add media)**」 ウィザードを使用できます。 System i Navigator または IBM Systems Director でこのウィザードにアクセスするには、以下のステップ に従います。

- 1. System i Navigator を使用している場合は、「**Backup, Recovery, and Media Services**」 → 「媒体」と | 展開します。IBM Systems Director を使用している場合は、「**Backup, Recovery, and Media Services**」を選択します。 | |
- | 2. 「ボリューム」 → 「追加」アクション項目を選択します。
- 3. ウィザードの指示に従って、BRMS に媒体を追加します。 |

### 媒体の処理

媒体は、BRMS インベントリーに追加されると、ボリューム名、状況、媒体プール、または有効期限など の、指定した基準に基づいて表示できます。

1 つの媒体を手動で有効期限切れにし、BRMS 媒体インベントリーに戻すには、その媒体の満了日がわか っていると役に立ちます。

リストに表示する媒体をフィルターに掛けるには、次のようにします。

- 1. System i Navigator を使用している場合は、「**Backup, Recovery, and Media Services**」 → 「媒体」と | 展開します。IBM Systems Director を使用している場合は、「**Backup, Recovery, and Media Services**」を選択します。 | |
- 2. System i Navigator を使用して、「ボリューム」を右クリックして、「このビューのカスタマイズ」 → | 「組み込み」を選択します。IBM Systems Director を使用して、「ボリューム」 → 「組み込み」を選 択します。 | |

## 媒体ポリシーの作成

媒体ポリシーは、媒体保存のタイプおよび長さを定義します。また、保管操作に使用する媒体クラスおよび 移動ポリシーも定義します。

<span id="page-42-0"></span>新規媒体ポリシーを作成するには、以下のステップに従います。

- 1. 「**Backup, Recovery, and Media Services**」 → 「媒体ポリシー」 → 「新規」アクション項目を選択し | ます。 |
- | 2. ウィザードの指示に従って、新規媒体ポリシーを作成します。|

作成する媒体ポリシーには、以下のオプションを指定できます。

場所 この媒体ポリシーに関連するデータの保管場所を指定します。この媒体ポリシーが保管操作に使用 する媒体の暗号化を選択できます。媒体を暗号化する場合は、鍵ストア・ファイル、鍵ストア・ラ イブラリー、および鍵レコード・ラベルの処理方法を理解する必要があります。

注**:**

- v 暗号化機能を使用するには、BRMS 拡張機能 (5770-BR1 オプション 2) および暗号化バッ クアップの有効化 (5770-SS1 オプション 44) をオペレーティング・システムにインストー ルしている必要があります。
	- v 保管ファイルおよび光媒体の場合、暗号化はサポートされていません。

保存 この媒体ポリシーが保管操作に使用する、媒体および保管ファイルの保存のタイプを指定します。

#### 自動複写

| | |

> 保管操作の終了時に、複数の装置を使用して、データを他の媒体に複写する必要があるかどうかを 指定します。

#### 関連情報

Cryptographic services key management

## 媒体ポリシー・プロパティーの変更

媒体ポリシーには、どの媒体がいつ、どこで使用されるかについての情報が含まれます。媒体ポリシーに関 連するプロパティーは変更できます。

媒体ポリシーのプロパティーを表示または変更するには、以下のステップを実行します。

- 1. System i Navigator を使用している場合は、「**Backup, Recovery, and Media Services**」 → 「媒体ポリ | シー」と展開します。 IBM Systems Director を使用している場合は、「**Backup, Recovery, and Media Services**」 → 「媒体ポリシー」 → 「オープン」を選択します。 |  $\mathbf{I}$
- | 2. 変更する媒体ポリシーで、「プロパティー」アクション項目を選択します。
- 3. 各タブで変更するプロパティーを指定して、「**OK**」をクリックします。 |

### 媒体の再利用

Backup, Recovery, and Media Service (BRMS) によって、アクティブ・ファイル順序を未使用媒体に複写す ることによって、フラグメント化された古いテープ・ボリュームを効率よく再使用できます。

媒体の再利用機能を使用すると、フラグメント化されたボリュームまたはボリュームのセットを、新規ボリ ュームに複写できます。一般的に、時間がたつと、ストレージ内にあるボリュームは使用に適さなくなりま す。これらのボリュームは、媒体に保管された各項目の有効期限が異なるため、アクティブ・ファイル順序 によってフラグメント化される際に多くのギャップができます。再利用機能によって、有効期限内にあるも の、またはアクティブ・ファイル順序のみを未使用 (スクラッチ) 媒体にコピーできるようにします。古い ボリュームは有効期限切れになり、保管されているアクティブ項目のバックアップ・ヒストリーは新規ボリ ュームを反映するように更新されます。これで、古いボリュームを媒体インベントリーから除去するか、古 <span id="page-43-0"></span>いボリュームを再利用することができます。これによって最終的には、管理しなければならないアクティ ブ・ボリュームの数を減らして、管理しているボリュームの総数を減らし、媒体と媒体ストレージのコスト を最小限に抑えられるはずです。

「再利用 (Reclaim)」ウィザードを使用して、BRMS 内の 1 つ以上のボリュームを再利用することができ ます。「再利用 (Reclaim)」ウィザードを使用するには、以下のステップを行います。

1. System i Navigator を使用している場合は、「**Backup, Recovery, and Media Services**」 → 「媒体」と | 展開します。IBM Systems Director を使用している場合は、「**Backup, Recovery, and Media Services**」を選択します。 | |

| 2. 「ボリューム」 → 「再利用」アクション項目を選択します。

| 3. ウィザードの指示に従って、媒体を再利用します。

### 媒体の平衡化

媒体平衡化機能を使用すると、各システムが必要な数の媒体を持つように、BRMS ネットワーク内の各シ ステムが所有する媒体数を平衡化できます。

この機能の場合、システムは IBM i 6.1 以降を実行している必要があります。 |

BRMS ネットワーク内のシステム間で媒体を平衡化するには、以下のステップに従います。

- 1. System i Navigator を使用している場合は、「**Backup, Recovery, and Media Services**」 → 「媒体」と | 展開します。IBM Systems Director を使用している場合は、「**Backup, Recovery, and Media Services**」を選択します。 | |
- | 2. 「ボリューム」 → 「ボリューム・バランシングの管理」アクション項目を選択します。|
- 3. 「追加」アクション項目を選択して BRMS システムを追加し、媒体の平衡化に加えます。 |
	- 4. 「媒体の平衡化に使用可能なシステムの追加 (Add Available Systems for Media Balancing)」ページで、 システムの名前とその関連媒体プールとロケーションを入力し、このシステムの優先順位に加えて、シ ステムが保管操作に使用する必要媒体数を設定します。システムの優先順位付けによって、重要度の高 いデータを持つシステムが、保管操作の実行に必要な媒体を確実に持つことができます。
	- 5. 「**OK**」を選択して、システム間で媒体を平衡するシステムのリストに、システムを追加します。
- | 6. 「ボリューム・バランシングの管理」ページから、「**すべてのシステムのボリュームを平衡化**」アクシ ョン項目を選択して、選択したすべてのシステムで媒体の平衡化を実行します。これらのシステム間の 媒体平衡化の結果を示す報告書も実行できます。 | |

## 移動ポリシーの作成

バックアップ計画の一環として、媒体の保護とローテーションを管理する必要があります。 Backup, Recovery, and Media Services (BRMS) を使用すると、移動ポリシーを作成し、媒体移動を管理できます。

ご使用のデータの安全を確実なものにするには、最新バージョンのバックアップを媒体に保管するほかに、 少なくとも、全システム・バックアップの過去 2 バージョン分を媒体に保持することをお勧めします。さ らに、各バックアップの媒体を複製し、そのコピーを安全なオフサイト・ロケーションに保持し、火災など の自然災害の発生時には、ご使用のデータのこれらのバージョンを取り戻せるようにする必要があります。

媒体がどこにあるか、また、各保管場所にいつ移される予定かを追跡するために、移動ポリシーを使用する ことができます。移動ポリシーには、媒体がそのライフ・サイクルの間に置かれる各種の保管場所に関する 情報が入っています。例えば、システムの全バックアップを毎週行う場合、運搬業者に来てもらい、その媒 体を引き取って金庫に入れさせます。媒体は、金庫に 21 日間留め置かれます。 21 日目の終わりに、媒体 はユーザーの場所に戻され、コンピューター・ルームのファイル・キャビネットに入れられます。全バック

<span id="page-44-0"></span>アップのための移動ポリシーには、媒体が現在、どこにあるかを追跡するとともに、各保管場所について、 緊急事態の発生時にそこから媒体を取り出すにはどのくらいの時間がかかるか、などの情報が入っていま す。

- 移動ポリシーを作成するには、以下のステップに従います。 |
- 1. 「**Backup, Recovery, and Media Services**」 → 「移動ポリシー」 → 「新規ポリシー」アクション項目 | を選択します。 |
- | 2. ウィザードの指示に従って、新しい移動ポリシーを作成します。|
	- 注**:** 媒体の管理と移動は、バックアップ方針の非常に重要な部分です。媒体が破損したり、適切に保護され ていないと、災害やシステム障害が起きたときにデータ脱落が発生するおそれがあります。媒体の管理 を含め、企業に有効なバックアップ方針を実施したい場合は、 IBM Business Continuity and Recovery Services にお問い合わせください。

関連情報

[IBM Business Continuity and Resiliency Services](http://www.ibm.com/services/us/index.wss/itservice/bcrs/a1000411)

### 媒体移動の確認

移動ポリシーを作成すると、オプションで BRMS に媒体移動を自動的に検査させることも、移動操作を手 動で確認することもできます。

移動ポリシーを作成するときは、移動ポリシーの実行時に行われるアクション (どのボリュームが、どこ へ、いつ移動するか) を確認する必要があるかどうかを質問されます。移動の確認によって、BRMS は、 実際に起きていることがらと常に同期化されます。

移動操作は、手動で確認することも、BRMS に自動的に検査させることもできます。 BRMS が示す、媒 体の存在場所を確認する必要があるため、移動操作の確認はまず手動で行うことをお勧めします。媒体移動 の手順が確立されて、しばらく円滑に行われるようになってから、BRMS に移動操作を自動的に検査させ ることができます。

- | 移動操作を手動で確認するには、以下のステップに従います。|
- 1. 「**Backup, Recovery, and Media Services**」 → 「移動ポリシー」 → 「移動の検査」アクション項目を | 選択します。現在、移動するようにスケジュールされているすべての媒体ボリュームを記載した表が示 |
- されます。リストされている各ボリュームについて、現在位置、ボリュームが移動していく次の位置、 | 移動日付、このボリュームに関連付けられている移動ポリシーの名前が各列に表示されます。  $\mathbf{L}$ |
- | 2. 電話または電子メールで保管場所に問い合わせて、媒体が保管場所に到着しているか確認します。
- 3. 確認したいボリュームを選択し、「検査 **(Verify)**」をクリックします。 |

移動の確認を BRMS に自動的に行わせる場合は、ユーザーの方では、移動確認のアクションを何も必要と しません。移動の日付と時刻が過ぎると、BRMS は、自動的にその媒体に関する情報を更新します。ま た、BRMS は、移動ポリシーが実行またはスケジュールされると、媒体移動報告書を印刷します。

重要**:** 自動的な移動確認を使用すると、BRMS は、物理的なボリュームの移動があったかどうかに関係な く、情報を更新します。移動が行われないと、BRMS データベース内の情報は不正確になります。

## コンテナーの管理

コンテナーは、複数の媒体ボリュームをシステム上に格納しているすべてのホルダーです。コンテナーは、 Backup, Recovery, and Media Services (BRMS) によって管理することもできます。

<span id="page-45-0"></span>すべての媒体プールを指定できますが、コンテナーが保持する媒体プールは通常 1 つです。コンテナーを 使用するとストレージ管理システムの複雑さが増しますから、この使用はオプショナルです。指定ロケーシ ョンの物理コンテナーに媒体を保管し、これらのコンテナーにボリュームを入れて、移動ポリシーにしたが って移動することを指定できます。

- 1. 「**Backup, Recovery, and Media Services**」 → 「移動ポリシー」 → 「コンテナーの管理」アクション | 項目を選択します。 |
- | 2. このパネルで、以下の作業を実行します。
- v 新規コンテナーの作成 |
	- コンテナーの削除

| |

|

 $\blacksquare$ | | |  $\overline{1}$ | |

- コンテナーの編集
- v コンテナー・プールの管理 |
	- v コンテナー内のボリュームの表示

### ロケーションの管理

移動ポリシーを使用すると、保管場所間の媒体の移動、および媒体が各保管場所に留まる時間の長さを定義 できます。

特定のロケーションにあるボリュームを作成、削除、編集、または表示するには、以下のステップを行いま す。

- 1. 「**Backup, Recovery, and Media Services**」 → 「移動ポリシー」 → 「ロケーションの管理」アクショ | ン項目を選択します。 |
- | 2. 以下のステップに従って、示されたアクションを実行します。|
- 新規ロケーションを作成するには、「リスト・アクション」 → 「新規」アクション項目を選択しま す。 | |
- v 既存ロケーションをベースとして使用してロケーションを作成するには、リスト内のロケーションを 選択して、「選択を基にした新規作成」アクション項目を選択します。 | |
	- v ロケーションを削除するには、リスト内のロケーションを右クリックして、「削除」アクション項目 を選択します。
		- 既存ロケーションを変更するには、リスト内のロケーションを右クリックして、「プロパティー」ア クション項目を選択します。
		- 特定のロケーションにあるボリュームのリストを表示するには、ロケーションを選択し、「ボリュー ムの表示」アクション項目を選択します。

## **BRMS** 保守の実行

システム上での保守の実行は、自動的に Backup, Recovery, and Media Services (BRMS) のクリーンアップ を実行し、保管情報を更新し、かつ報告書を作成します。

メインテナンス処理は、毎日実行してください。メインテナンス作業で実行したい活動は、カスタマイズで きます。

メインテナンス活動をカスタマイズしない場合は、以下が行われます。

- v 媒体の有効期限満了処理
- v 媒体情報の削除
- v マイグレーション情報の削除 (180 日以上経過の場合)
- <span id="page-46-0"></span>v ログ項目の削除 (現在日付より 90 日以上前の情報)
- クリーンアップの実行
- ボリューム統計の読み取り
- システム媒体の監査 (ネットワークで実行する場合)
- ジャーナル・レシーバーの変更
- 有効期限切れ媒体報告書の印刷
- v 媒体監査情報の印刷
- バージョン報告書の印刷
- v 媒体情報の印刷
- v 回復報告書の印刷

保守を実行するには、「**Backup, Recovery, and Media Services**」 → 「保守の実行」アクション項目を選 | | 択します。メインテナンス活動をカスタマイズしたい場合は、「**オブション**」をクリックします。また、各 | バックアップ・ボリシーのブロパティーには、バックアップの最後にメインテナンスを実行するためのオブ ションがあります。 |

### **BRMS** 報告書の表示または印刷

Backup, Recovery and Media Services (BRMS) には強力な報告書作成機能があり、保管操作をより効果的に 管理し、BRMS が記録する情報を追跡するのに役立ちます。

サーバー・コマンドのパラメーターは、それぞれの報告書ごとに変更できます。報告書を印刷するには、 | 「**Backup, Recovery, and Media Services**」 → 「報告書の印刷」アクション項目を選択します。 |

選択した報告書を HTML 形式で表示または保管することもできます。バックアップ・ポリシーおよび移動 | ポリシーの HTML 報告書には、すべてのポリシーまたは選択したポリシーの詳細が入っています。ボリュ | ーム情報と、BRMS ログ項目情報に使用可能な報告書もあります。これらの報告書のいずれかを HTML | 形式で表示または保管するには、必要なフォルダーまたは項目を選択し、「報告書の表示」アクション項目 |

を選択します。 |

### **BRMS** 印刷された報告書

以下の表は、印刷に使用可能な BRMS 報告書、出力待ち行列内の各報告書に付いている名前、および各報 告書の簡単な説明を示しています。

BRMS 報告書の全リストについては、「Backup, Recovery, and Media Services for i5/OS 」(SD88-5062) の付録 B を参照してください。

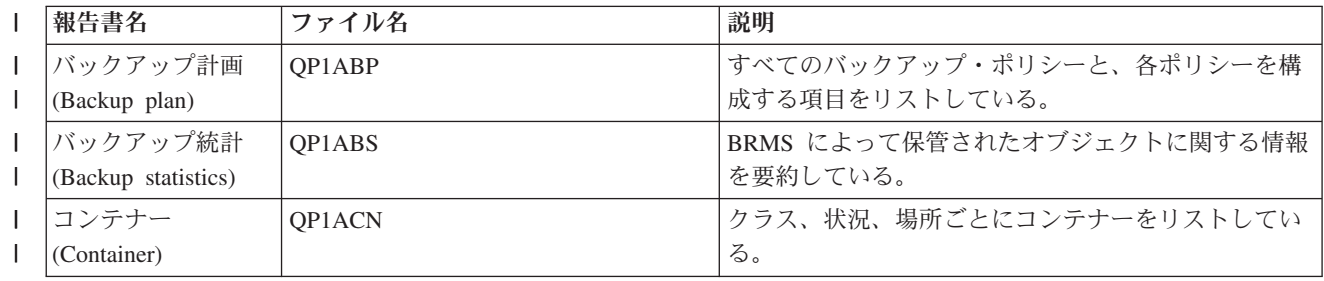

表 *3. BRMS* 印刷された報告書 |

表 *3. BRMS* 印刷された報告書 *(*続き*)* |

| L            | 報告書名                | ファイル名                         | 説明                         |
|--------------|---------------------|-------------------------------|----------------------------|
| T            | コンテナー・プール           | QP1ACT                        | BRMS に指定されているすべてのコンテナー・プール |
| T            | (Container pool)    |                               | をリストしている。                  |
| $\mathbf{I}$ | デバイスおよびライ           | QP1ADV                        | BRMS に定義されているすべての装置をリストしてい |
| L            | ブラリー (Devices       |                               | る。                         |
|              | and libraries)      |                               |                            |
| L            | 災害時回復               | QP1ARCY - 分析                  | システムを回復するのに必要なステップ、回復を完了   |
|              |                     | QP1A2RCY - ボリューム・サマリー         | するのに必要なボリューム、およびシステムにセット   |
|              |                     | QP1AASP - ディスク・プール            | アップされているディスク・プールをリストしてい    |
|              |                     | QP1AJR - ジャーナル・レシーバー・         | る。                         |
|              |                     | チェーン                          |                            |
|              |                     | QP1AJREXC - ジャーナル・レシーバ<br>一例外 |                            |
| $\mathbf{I}$ | ディスク・プール            | QP1AASP                       | セットアップされているすべてのディスク・プールを   |
| T            | (Disk pools)        |                               | リストし、各プールについての統計情報を提供する。   |
| L            | ジャーナル・レシー           | QP1AJR - ジャーナル・レシーバー・         | ジャーナル・レシーバー・チェーンをリストし、さら   |
| $\mathbf{I}$ | バー                  | チェーン。OP1AJREXC - ジャーナ         | にそれらのチェーンに対する例外もリストします。    |
|              |                     | ル・レシーバー例外                     |                            |
| T            | リスト (Lists)         | QP1ALQ - プリンター出力              | 各リスト内のすべての項目を示す。           |
|              |                     | QP1AFL - フォルダー                |                            |
|              |                     | QP1AOB - オブジェクト               |                            |
|              |                     | QP1AFL - ディレクトリー              |                            |
| T            | ロケーション              | QP1ASL                        | システムのためにセットアップした保管場所、および   |
| I            | (Locations)         |                               | セットアップした現在のコンテンツと最大を示す。    |
|              | ロケーション分析            | QP1A2SL                       | BRMS に指定したすべての場所、および各場所の現行 |
| T            | (Location analysis) |                               | のボリュームと最大ボリュームの詳細およびコンテナ   |
|              |                     |                               | ーをリストしている。                 |
| $\mathbf{I}$ | ボリューム               | QP1AMM                        | 媒体ライブラリー内のアクティブ・ボリュームに関す   |
| L            | (アクティブ)             |                               | る状況、場所情報、およびボリューム ID 情報を要約 |
| L            | (Volumes (active))  |                               | している。                      |
|              | ボリューム (すべて)         | QP1AMM                        | 媒体ライブラリー内のすべてのボリュームに関する状   |
| L            | (Volumes (all))     |                               | 況、場所情報、およびボリューム ID 情報を要約して |
|              |                     |                               | いる。                        |
| I            | ボリューム               | QP1AMM                        | 媒体ライブラリー内の有効期限切れボリュームに関す   |
| T            | (有効期限切れ)            |                               | る状況と場所情報を要約している。           |
| I            | (Volumes (expired)) |                               |                            |
| T            | 媒体移動                | QP1APVMS                      | ある場所から別の場所に移動するようにスケジュール   |
| T            | (Media movement)    |                               | されているすべてのボリュームを示す。         |
| T            | 媒体プール               | QP1AMT                        | BRMS に定義されている各媒体プールの基本情報を示 |
| L            | (Media pools)       |                               | す。                         |
| I            | 媒体統計                | QP1AVU                        | 使用する媒体の使われ方を示す。他と比べて過度に使   |
| T            | (Media statistics)  |                               | 用されているボリュームがないか、明らかにするのに   |
|              |                     |                               | 役立つ。                       |
| T            | 媒体ライブラリー媒           | QP1A1MD                       | 指定した媒体ライブラリー装置内の、すべての媒体ま   |
| L            | 体                   |                               | たは特定の媒体を示す。                |
|              | (Media library      |                               |                            |
|              | media)              |                               |                            |

<span id="page-48-0"></span>表 *3. BRMS* 印刷された報告書 *(*続き*)* |

| 報告書名            | ファイル名          | 説明                            |
|-----------------|----------------|-------------------------------|
| 媒体の平衡           | <b>OP1ABAL</b> | 現在使用可能なスクラッチ媒体に加えて、BRMS 操作    |
| (Media balance) |                | のスクラッチ媒体要件を示す。この情報は、システム      |
|                 |                | 名 (SYSNAME) パラメーターで指定されたシステムご |
|                 |                | とに提供されます。                     |
| 移動ポリシー          | OP1AMP         | 移動順序、および BRMS に定義された各移動ポリシ    |
| (Move policies) |                | ーに関連する値を示す。                   |
| 保管ファイル          | OP1ASF         | ファイルを保管するために保管されているすべてのラ      |
| (Save files)    |                | イブラリーと、媒体コンテンツ情報が削除されていな      |
|                 |                | いライブラリーを示す。                   |

### **BRMS** の関連情報

製品マニュアル、IBM Redbooks 資料、Web サイト、Information Center のトピック集には、BRMS トピッ ク集関連の情報が記載されています。以下の PDF ファイルのいずれも表示または印刷できます。

### 資料

Backup, Recovery, and Media Services for i5/OS (約 4500 KB)

### **IBM Redbooks**

- [Backup Recovery and Media Services for OS/400](http://www.redbooks.ibm.com/abstracts/sg244840.html)<sup>®</sup>: A Practical Approach
- [Integrating Backup Recovery and Media Services and IBM Tivoli Storage Manager on the IBM eServer](http://www.redbooks.ibm.com/abstracts/sg247031.html)<sup>™</sup> [iSeries](http://www.redbooks.ibm.com/abstracts/sg247031.html)® Server

### **Web** サイト

• Backup, Recovery, and Media Services (http://www.ibm.com/servers/eserver/iseries/service/brms/)

Backup, Recovery, and Media Service に関する最新ニュースおよび製品情報を探す場合は、このサイトを 使用してください。

• BRMS [グラフィカル・ユーザー・インターフェース](http://www.ibm.com/servers/eserver/iseries/service/brms/pluginfaq.html): よくある質問 → (http://www.ibm.com/servers/ eserver/iseries/service/brms/pluginfaq.html)

System i Navigatorへの BRMS プラグインに関するよくある質問の応答については、このサイトを使用 してください。

• [IBMBusiness Continuity and Recovery Services](http://www.ibm.com/services/continuity/recover1.nsf/documents/home) (http://www.ibm.com/services/continuity/recover1.nsf/ documents/home)

ビジネス継続のためのニーズの把握に関するヘルプ、および、ご使用の情報とプロセスの連続可用性を 使用可能にするためのリソースの提供に関しては、このサイトを使用してください。

## その他の情報

- バックアップおよび回復方針の計画
- v システムの回復
- v ストレージ・ソリューション

### 関連資料

4 [ページの『](#page-9-0)BRMS 用の PDF ファイル』 この情報の PDF ファイルを表示または印刷できます。

## <span id="page-50-0"></span>付録**.** 特記事項

本書は米国 IBM が提供する製品およびサービスについて作成したものです。

本書に記載の製品、サービス、または機能が日本においては提供されていない場合があります。日本で利用 可能な製品、サービス、および機能については、日本 IBM の営業担当員にお尋ねください。本書で IBM 製品、プログラム、またはサービスに言及していても、その IBM 製品、プログラム、またはサービスのみ が使用可能であることを意味するものではありません。これらに代えて、IBM の知的所有権を侵害するこ とのない、機能的に同等の製品、プログラム、またはサービスを使用することができます。ただし、IBM 以外の製品とプログラムの操作またはサービスの評価および検証は、お客様の責任で行っていただきます。

IBM は、本書に記載されている内容に関して特許権 (特許出願中のものを含む) を保有している場合があ ります。本書の提供は、お客様にこれらの特許権について実施権を許諾することを意味するものではありま せん。実施権についてのお問い合わせは、書面にて下記宛先にお送りください。

〒242-8502 神奈川県大和市下鶴間1623番14号 日本アイ・ビー・エム株式会社 法務・知的財産 知的財産権ライセンス渉外

以下の保証は、国または地域の法律に沿わない場合は、適用されません。 IBM およびその直接または間接 |の子会社は、本書を特定物として現存するままの状態で提供し、商品性の保証、特定目的適合性の保証およ び法律上の瑕疵担保責任を含むすべての明示もしくは黙示の保証責任を負わないものとします。国または地 域によっては、法律の強行規定により、保証責任の制限が禁じられる場合、強行規定の制限を受けるものと します。

この情報には、技術的に不適切な記述や誤植を含む場合があります。本書は定期的に見直され、必要な変更 は本書の次版に組み込まれます。 IBM は予告なしに、随時、この文書に記載されている製品またはプログ ラムに対して、改良または変更を行うことがあります。

本書において IBM 以外の Web サイトに言及している場合がありますが、便宜のため記載しただけであ り、決してそれらの Web サイトを推奨するものではありません。それらの Web サイトにある資料は、こ の IBM 製品の資料の一部ではありません。それらの Web サイトは、お客様の責任でご使用ください。

IBM は、お客様が提供するいかなる情報も、お客様に対してなんら義務も負うことのない、自ら適切と信 ずる方法で、使用もしくは配布することができるものとします。

本プログラムのライセンス保持者で、(i) 独自に作成したプログラムとその他のプログラム(本プログラム を含む)との間での情報交換、および (ii) 交換された情報の相互利用を可能にすることを目的として、本 プログラムに関する情報を必要とする方は、下記に連絡してください。

IBM Corporation Software Interoperability Coordinator, Department YBWA 3605 Highway 52 N Rochester, MN 55901 U.S.A.

<span id="page-51-0"></span>本プログラムに関する上記の情報は、適切な使用条件の下で使用することができますが、有償の場合もあり ます。

本書で説明されているライセンス・プログラムまたはその他のライセンス資料は、IBM 所定のプログラム 契約の契約条項、IBM プログラムのご使用条件、IBM 機械コードのご使用条件、またはそれと同等の条項 に基づいて、IBM より提供されます。

この文書に含まれるいかなるパフォーマンス・データも、管理環境下で決定されたものです。そのため、他 の操作環境で得られた結果は、異なる可能性があります。一部の測定が、開発レベルのシステムで行われた 可能性がありますが、その測定値が、一般に利用可能なシステムのものと同じである保証はありません。さ らに、一部の測定値が、推定値である可能性があります。実際の結果は、異なる可能性があります。お客様 は、お客様の特定の環境に適したデータを確かめる必要があります。

IBM 以外の製品に関する情報は、その製品の供給者、出版物、もしくはその他の公に利用可能なソースか ら入手したものです。IBM は、それらの製品のテストは行っておりません。したがって、他社製品に関す る実行性、互換性、またはその他の要求については確証できません。 IBM 以外の製品の性能に関する質問 は、それらの製品の供給者にお願いします。

IBM の将来の方向または意向に関する記述については、予告なしに変更または撤回される場合があり、単 に目標を示しているものです。

本書には、日常の業務処理で用いられるデータや報告書の例が含まれています。より具体性を与えるため に、それらの例には、個人、企業、ブランド、あるいは製品などの名前が含まれている場合があります。こ れらの名称はすべて架空のものであり、名称や住所が類似する企業が実在しているとしても、それは偶然に すぎません。

#### 著作権使用許諾:

| 本書には、様々なオペレーティング・ブラットフォームでのブログラミング手法を例示するサンブル・アブ | リケーション・ブログラムがソース言語で掲載されています。お客様は、サンブル・ブログラムが書かれて いるオペレーティング・プラットフォームのアプリケーション・プログラミング・インターフェースに準拠 | | したアプリケーション・ブログラムの開発、使用、販売、配布を目的として、いかなる形式においても、 IBM に対価を支払うことなくこれを複製し、改変し、配布することができます。このサンプル・プログラ | ムは、あらゆる条件下における完全なテストを経ていません。従って IBM は、これらのサンプル・プログ | | ラムについて信頼性、利便性もしくは機能性があることをほのめかしたり、保証することはできません。サ Ⅰ ンブル・ブログラムは特定物として現存するままの状態で提供されるものであり、いかなる保証も提供され ません。 IBM は、お客様の当該サンプル・プログラムの使用から生ずるいかなる損害に対しても一切の責 | | 任を負いません。

それぞれの複製物、サンプル・プログラムのいかなる部分、またはすべての派生的創作物にも、次のよう に、著作権表示を入れていただく必要があります。

© (お客様の会社名) (西暦年). このコードの一部は、IBM Corp. のサンプル・プログラムから取られていま す。 © Copyright IBM Corp. \_年を入れる\_. All rights reserved.

この情報をソフトコピーでご覧になっている場合は、写真やカラーの図表は表示されない場合があります。

## プログラミング・インターフェース情報

この BRMS 資料には、プログラムを作成するユーザーが IBM i5/OS および BRMS のサービスを取得す るための意図するプログラミング・インターフェースが記述されています。

### <span id="page-52-0"></span>商標

IBM、IBM ロゴおよび ibm.com は、世界の多くの国で登録された International Business Machines Corp. の商標です。他の製品名およびサービス名は、IBM または各社の商標です。現時点での IBM の商標リス トについては、www.ibm.com/legal/copytrade.shtml の「[Copyright and trademark information](http://www.ibm.com/legal/copytrade.shtml)」をご覧くださ い。

Adobe、Adobe ロゴ、PostScript、PostScript ロゴは、Adobe Systems Incorporated の米国およびその他の国 における登録商標または商標です。

Linux は、Linus Torvalds の米国およびその他の国における商標です。

Microsoft、Windows、Windows NT および Windows ロゴは、Microsoft Corporation の米国およびその他の 国における商標です。

Java およびすべての Java 関連の商標およびロゴは Sun Microsystems, Inc.の米国およびその他の国におけ る商標です。

他の会社名、製品名およびサービス名等はそれぞれ各社の商標です。

## 使用条件

これらの資料は、以下の条件に同意していただける場合に限りご使用いただけます。

個人使用**:** これらの資料は、すべての著作権表示その他の所有権表示をしていただくことを条件に、非商業 的な個人による使用目的に限り複製することができます。ただし、IBM の明示的な承諾をえずに、これら の資料またはその一部について、二次的著作物を作成したり、配布 (頒布、送信を含む) または表示 (上映 を含む) することはできません。

商業的使用**:** これらの資料は、すべての著作権表示その他の所有権表示をしていただくことを条件に、お客 様の企業内に限り、複製、配布、および表示することができます。 ただし、IBM の明示的な承諾をえずに これらの資料の二次的著作物を作成したり、お客様の企業外で資料またはその一部を複製、配布、または表 示することはできません。

ここで明示的に許可されているもの以外に、資料や資料内に含まれる情報、データ、ソフトウェア、または その他の知的所有権に対するいかなる許可、ライセンス、または権利を明示的にも黙示的にも付与するもの ではありません。

資料の使用が IBM の利益を損なうと判断された場合や、上記の条件が適切に守られていないと判断された 場合、IBM はいつでも自らの判断により、ここで与えた許可を撤回できるものとさせていただきます。

お客様がこの情報をダウンロード、輸出、または再輸出する際には、米国のすべての輸出入関連法規を含 む、すべての関連法規を遵守するものとします。

IBM は、これらの資料の内容についていかなる保証もしません。これらの資料は、特定物として現存する ままの状態で提供され、商品性の保証、特定目的適合性の保証および法律上の瑕疵担保責任を含むすべての 明示もしくは黙示の保証責任なしで提供されます。

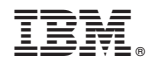

Printed in Japan